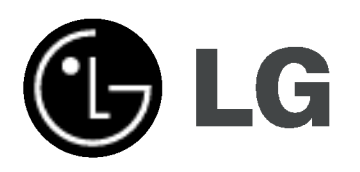

# GRABADOR Y REPRODUCTOR DE DVD/VIDEO

## MANUAL DE USUARIO

## MODELO: RC187

Antes de conectar, poner en funcionamiento o ajustar este producto, lea este manual de usuario completa y cuidadosamente.

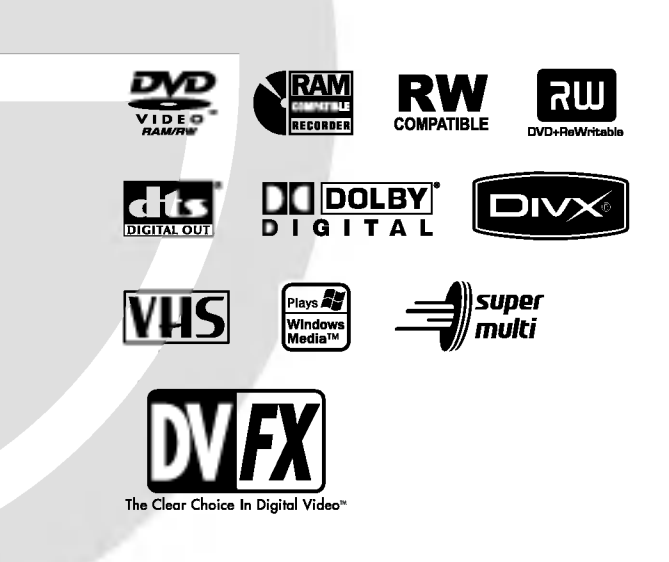

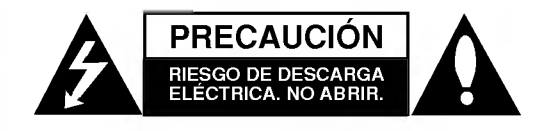

PRECAUCIÓN: PARA REDUCIR EL RIESGO DE DESCARELECTRICA NO RETIRE LA CUBIERTA (O PARTE POSTERIOR). EN EL INTERIOR NO HAY PIEZAS QUE PUEDAN SER REPARADAS POR EL USUARIO SOLICITE AYUDA A PERSONAL DE SERVICIO CUALIFICADO.

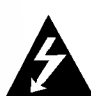

El simbolo del rayo con punta de flecha dentro de un triángulo equilátero tiene el proposito de alertar al usuario de la presencia de voltaje peligroso no aislado dentro del gabinete del producto que puede tener la magnitud suficiente para constituir un riesgo de descarga eléctrica para las personas.

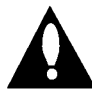

El signo de exclamación dentro de un triángulo equilátero tiene el propósito de alertar al usuario de la presencia de instrucciones importantes (de servicio) para el funcionamiento y mantenimiento del producto en la información que lo acompana.

ADVERTENCIA: PARA REDUCIR EL RIESGO DE INCENDIO O DESCARGA ELECTRICA, NO EXPONGA ESTE PRODUCTO A LA LLUVIA NI A LA HUMEDAD.

#### PRECAUCIÓN:

No obstruya ninguno de los orificios de ventilación. Instalar conforme a las instrucciones del fabricante.

Las ranuras y orificios de la carcasa cumplen un propósito de ventilación y aseguran el correcto funcionamiento del producto, y a fin de protegerlo de un posible sobrecalentamiento.

Los orificios no deben obstruirse en ningún caso colocando el producto sobre una cama, sofa, alfombra o superficie similar. Este producto no debe colocarse en una instalación empotrada, como una libreria <sup>o</sup> estante, a menos que se proporcione una correcta ventilación del mismo y se respeten todas las instrucciones del fabricante.

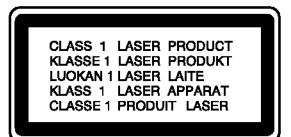

#### PRECAUCIÓN:

Este producto utiliza un sistema láser.

Para garantizar un uso adecuado de este producto, lea detenidamente este manual del usuario y guárdelo para futuras consultas.En caso de que la unidad necesite servicio de reparación, póngase en contacto con un centro de servicio autorizado.

El uso de los controles, ajustes o la realización de procedimientos diferentes a los aqui especificados puede provocar una exposición peligrosa a la radiación.

Para evitar una exposición directa al haz del láser, no intente abrir el gabinete. La radiación del láser es visible al abrir. NO MIRE FIJAMENTE HACIA EL HAZ DE LUZ.

PRECAUCIÓN: No exponga el aparato al agua(goteo o salpicadura) ni colocar objetos con líquido, como jarrones, encima de él.

PRECAUCIÓN: AL ABRIR Y DESACTIVAR EL INTERBLOQUEO EXPERIMENTARA LA RADIACION VISIBLE E INVISIBLE DEL LASER, DE CLASE 2M. NO MIRE DIRECTAMENTE AL HAZ DE LUZ O CON INSTRUMENTAL OPTICO.

#### ADVERTENCIA DE LA FCC (COMISION FEDER-AL DE COMUNICACIONES DE ESTADOS

UNIDOS): Este equipo puede generar o utilizar energia en forma de frecuencias de radio. Cualquier cambio o modificación en este equipo puede causar interferencias peligrosas, a menos que las modificaciones se aprueben expresamente en el manual de instrucciones. El usuario podria perder su autorización para utilizar este equipo si se realiza un cambio o modificación no autorizado.

#### INFORMACION REGLAMENTARIA: FCC, Capitulo 15

Este equipo ha sido sometido a prueba y los resultados muestran que cumple con los limites establecidos para un aparato digital de Clase B de acuerdo con la sección 15 de las normas de la FCC. Estos límites están diseñados para brindar una proteccion razonable contra interferencias daninas cuando el producto se utiliza en instalaciones residenciales. Este producto genera, utiliza y puede radiar energia en forma de frecuencias de radio y, en caso de no instalarlo y utilizarlo de acuerdo con el manual del usuario, puede provocar interferencias no deseadas en las comunicaciones radiofonicas. No obstante, no existe garantia alguna de que, no ocurrirán interferencias por otras causas, en una instalación en particular. Si este equipo causa interferencias a la recepción de emisiones radiofónicas o de televisión, lo cual se puede determinar encendiendo y apagando el equipo, se recomienda al usuario que corrija las interferencias adoptando una o más de las siguientes medidas:

- Reoriente la antena receptora o colóquela en otro lugar.
- Aumente la separación entre el producto y el receptor.
- ? Conecte el producto a una toma o circuito diferente al que está conectado el receptor.
- Consulte a su distribuidor o técnico experto en radio/televisión para solicitar su ayuda.

#### PRECAUCION relacionada con el cable de alimentación

#### Por lo general, se recomienda que la mayoria de aparatos se instalen en un circuito dedicado;

Es decir, un circuito único de salida que alimenta únicamente al aparato y no tiene salidas adicionales ni circuito derivados. Consulte la página de especificaciones de este manual de usuario para comprobarlo.

No sobrecargue los tomacorrientes. Los tomacorrientes sobrecargados, flojos o dañados, las extensiones, los cables de alimentación dañados o los aislamientos de cable agrietados o dañados son peligrosos. Cualquiera de éstos puede producir una descarga eléctrica o un incendio. Examine periódicamente el cable de su aparato y si muestra daños o deterioro, desconéctelo, no lo utilice y sustituya el cable por un repuesto igual suministrado por un distribuidor autorizado.

Proteja el cable de alimentación de abusos físicos o mecanicos, como cables torcidos, enroscados, atrapados, atrapados o pisados. Preste especial atención a las clavijas, tomacorrientes y al punto donde el cable sale del aparato.

Para desconectar la alimentación principal, retire el cable principal de alimentación. Durante la instalación del producto, asegúrese de que el enchufe sea fácilmente accesible.

## INSTRUCCIONES DE SEGURIDAD

#### CUIDADO: LEA Y SIGA TODAS LAS ADVERTENCIAS E INSTRUCCIONES EN ESTE MANUAL DEL USUARIO Y AQUELLAS INDICADAS EN LA UNIDAD. CONSERVE ESTE MANUAL PARA FUTURAS CONSULTAS.

Esta unidad ha sido diseñada y fabricada para garantizar la seguridad personal. Su uso inadecuado podría provocar descargas eléctricas o incendios. Las salvaguardas incorporadas en esta unidad le protegerán si sigue estos procedimientos para la instalación, uso y mantenimiento del producto. Esta unidad no contiene partes que puedan ser reparadas por el usuario.

#### NO RETIRE LA CUBIERTA DEL GABINETE YA QUE PODRIA EXPONERSE A VOLTAJES PELIGROSOS. UNICAMENTE EL PERSONAL CALIFICADO DE SERVICIO PUEDE DAR MANTENIMIENTO Y REPARAR LA UNIDAD.

- 1. Lea estas instrucciones. Lea todas las instrucciones sobre seguridad y funcionamiento del aparato antes de operarlo.
- 2. Guarde estas instrucciones. Conserve estas instrucciones sobre seguridad, operación y uso para futuras consultas.
- 3. Siga todas las advertencias. Respete y apéguese a todas las instrucciones de operación y advertencias sobre el uso del producto.
- 4. Sig<mark>a todas las instrucciones. -</mark> Siga todas las instrucciones sobre operación y uso.
- 5. No utilice este aparato cerca del agua. Por ejemplo cerca de una tina de bano, lavabo, fregadero, lavadora, en lugares muy húmedos como sótanos, o cerca de albercas y similares.
- 6. Limpie únicamente con un paño seco. Desconecte este producto del tomacorriente antes de limpiarlo. No utilice liquidos limpiadores.
- 7. No obstruya ninguna salida de ventilación. Instale el producto de acuerdo con las instrucciones del fabricante. - Las ranuras y aberturas en el gabinete sirven como ventilación, para garantizar la operación confiable del producto y para protegerlo del sobrecalentamiento. Las aberturas jamás deben quedar obstruidas colocando el producto sobre una cama, sofa, alfombra o superficies similares. Este producto no debe ser colocado sobre una instalacion prefabricada como un librero o estante a menos que tenga ventilación adecuada o que se havan seguido las instrucciones del fabricante al respecto.
- 8. No instale el aparato cerca de fuentes de calor como radiadores, registros de calefaccion, estufas u otros aparatos (incluyendo amplificadores) que produzcan calor.
- 9. Respete el uso del enchufe polarizado o con conexion a tierra. Un enchufe polarizado tiene una punta más ancha que la otra. Un enchufe con tierra tiene dos puntas y una tercera para conexion a tierra. La punta más ancha o la conexión a tierra sirven como proteccion. Si el enchufe proporcionado no se ajusta a su tomacorriente, consulte a un electricista para que lo reemplace.
- 10. Proteja el cable de alimentacion para que no caminen sobre él o quede atorado, particularmente en contactos, en receptáculos y en el punto por donde sale del aparato.
- 11. Solamente utilice los aditamentos o accesorios especificados por el fabricante.

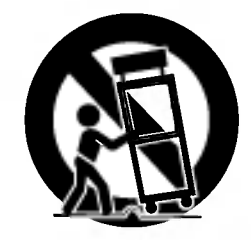

- 12. Utilice el aparato únicamente con el carro, estante, tripode, soporte o mesa especificados por el fabricante o que se hayan incluido con el aparato. Cuando utilice un carro, tenga cuidado al mover la unidad o carro para evitar accidentes por volcaduras.
- 13. Desconecte este aparato durante tormentas de rayos o cuando no vaya a utilizarlo por periodos prolongados.
- 14. Cuide que todo el mantenimiento y servicio sean realizados solamente por personal técnico calificado. Se requiere dar servicio al aparato cuando se haya danado en cualquier forma, como cuando el cable de alimentación o el enchufe están dañados, se ha derramado algún líquido sobre el aparato o han caido objetos en su interior, si ha sido expuesto a la lluvia o la humedad, cuando no funciona normalmente o cuando sufrió una caída.

 $\left( 4\right)$ 

## Introducción

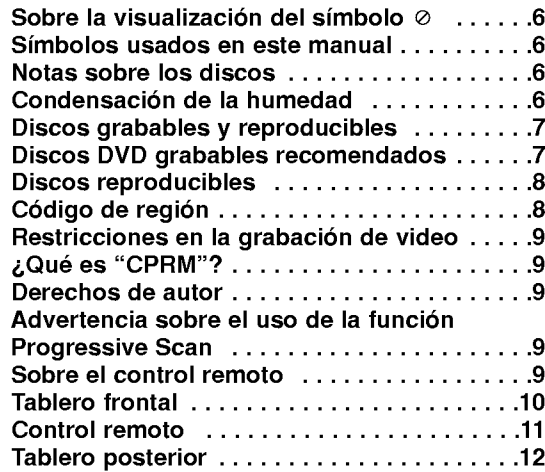

## Conexión y ajustes

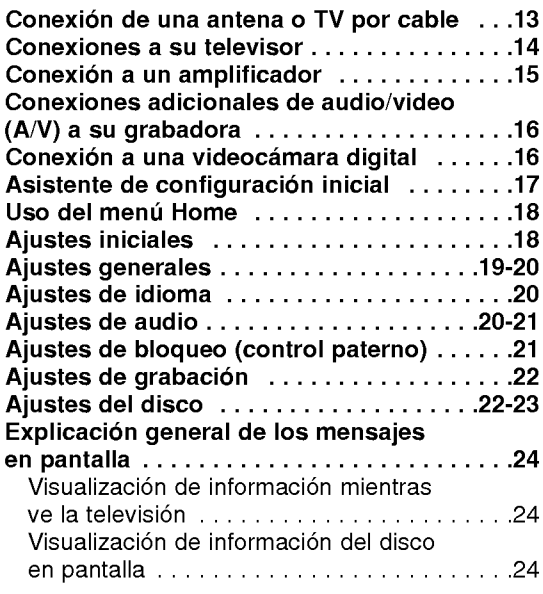

## Reproducción

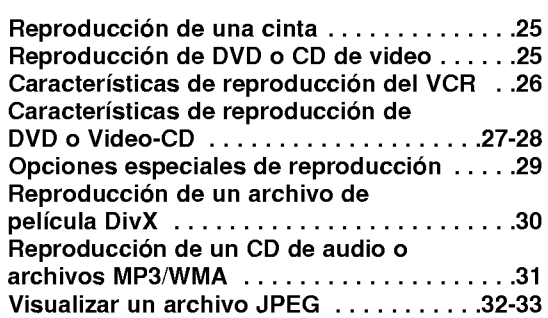

## Grabación

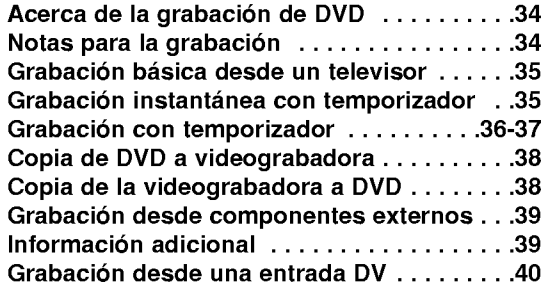

## Edición

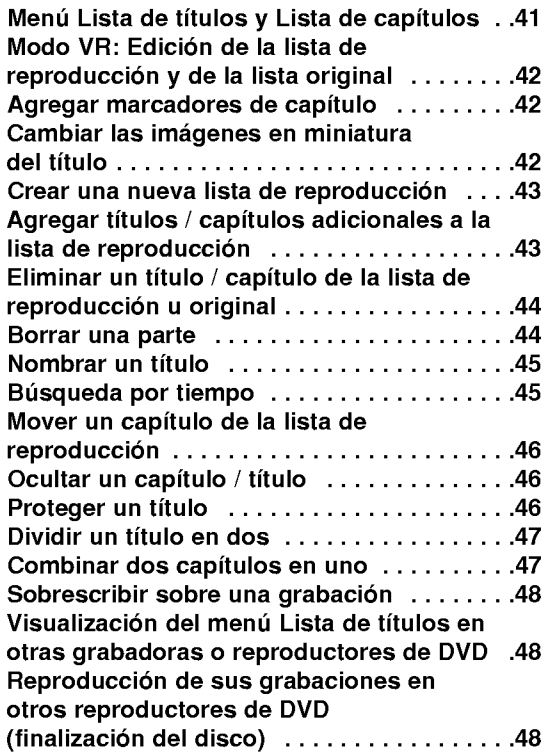

#### **Referencias**

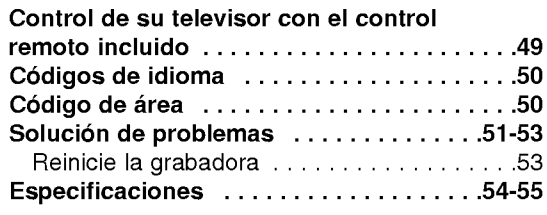

## **Introducción**

Para garantizar un uso adecuado de este producto, lea detenidamente este manual del usuario y guárdelo para futuras consultas.

## Sobre la visualización del símbolo  $\oslash$

"  $\oslash$  " puede aparecer en la pantalla de su TV durante el funcionamiento e indica que la función no está permitida por esta unidad o medio especifico.

## Simbolos usados en este manual

- Nota: Indica notas especiales y características de operación.
- Consejo: Indica consejos para hacer la tarea más sencilla.

En una sección cuyo título contiene uno de los símbolos siguientes, éstos sólo serán aplicables para aquellos discos representados por el simbolo.

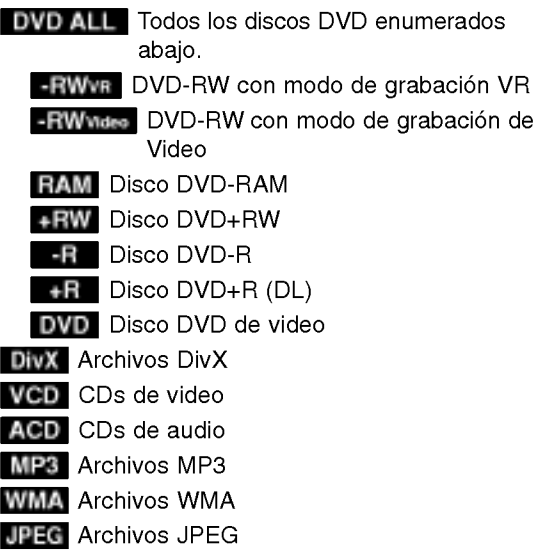

## Notas sobre los discos

#### Manejo de los discos

No toque la cara a reproducir del disco. Sujete el disco por los bordes para no dejar huellas dactilares en la superficie. Nunca pegue papel ni cinta en el disco.

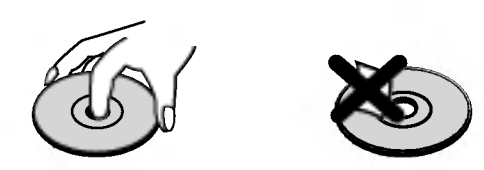

#### Almacenamiento de los discos

Después de la reproducción, guarde el disco en su estuche. No exponga el disco a la luz solar directa ni a fuentes de calor ni lo deje en un automóvil estacionado que esté expuesto a la luz solar directa.

#### Limpieza de los discos

La existencia de huellas dactilares y polvo en el disco puede causar una mala calidad de la imagen y la distorsión del sonido. Antes de realizar la reproducción, limpie el disco con un paño limpio. Hágalo desde el centro hacia los bordes.

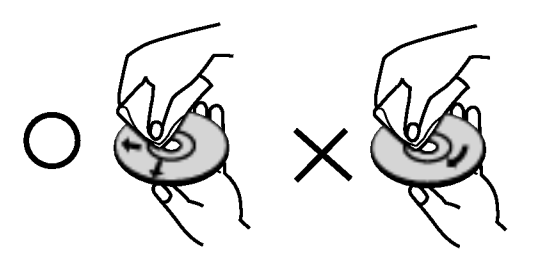

No utilice solventes fuertes como alcohol, benceno, diluyentes, limpiadores disponibles en los comercios o aerosoles antiestaticos que se solian usar en los antiguos discos de vinilo.

#### Condensación de la humedad

Nunca opere este aparato inmediatamente después de moverlo de un lugar frío a uno caliente. Deje enfriar el aparato por dos o tres horas sin hacerlo funcionar. Si usa este aparato en este tipo de situaciones, puede dañar los discos/cintas y las piezas internas.

6

# **INTRODUCCIÓN**

## Discos grabables y reproducibles

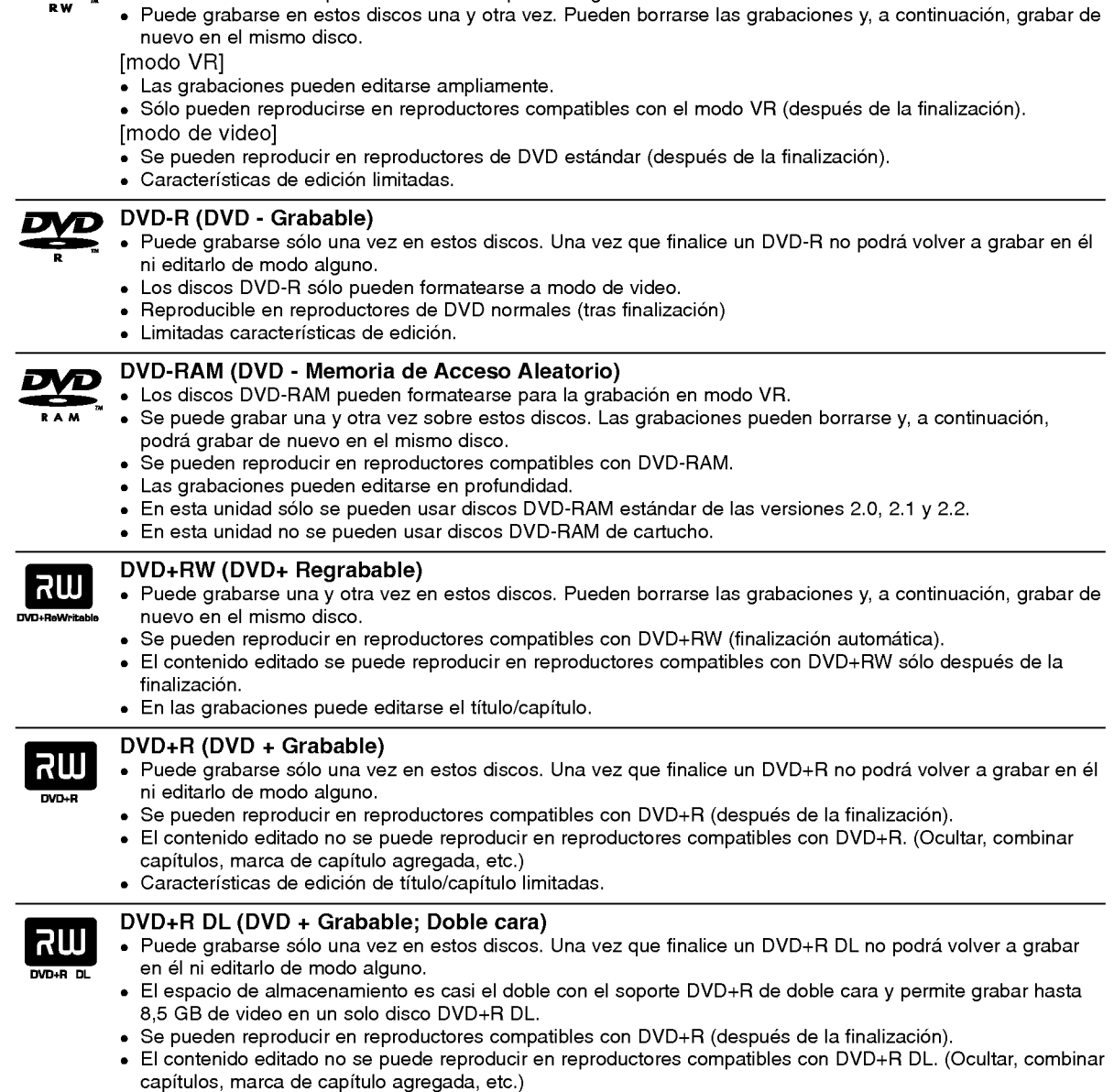

**DVD-RW (DVD - Regrabable)**<br>● Los discos DVD-RW pueden formatearse para una grabación en modo VR o en modo de video.

Caracteristicas de edicion de titulo/capitulo limitadas.

#### Discos DVD grabables recomendados

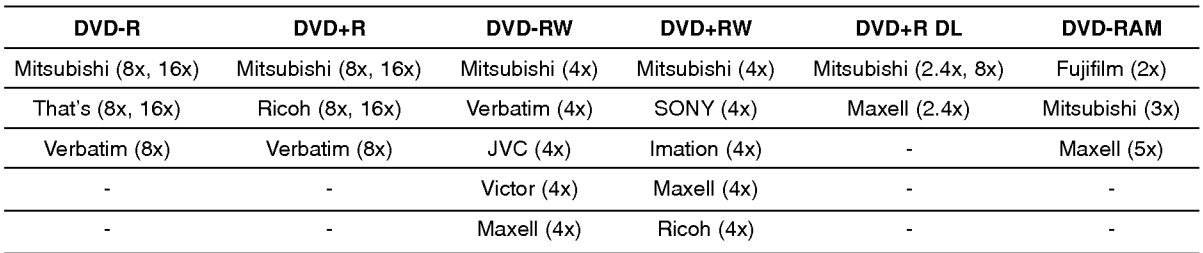

## Discos reproducibles

## Đ

DVD (disco de 8 cm / 12 cm) Discos como las peliculas que pueden alquilarse <sup>o</sup> comprarse.

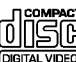

CD de video (VCD) (disco de <sup>8</sup> cm / <sup>12</sup> cm)

CD de video o CD-R/CD-RW en formato CD de video/CD de Súper Video.

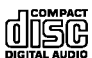

CD de audio (CD) (disco de 8 cm / 12 cm) CD de música o CD-R/CD-RW en formato de CD de música que pueden comprarse.

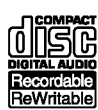

CD-R/CD-RW (disco de <sup>8</sup> cm / <sup>12</sup> cm)

Discos CD-R/CD-RW que contienen titulos de audio, archivos MP3, WMA, JPEG <sup>o</sup> DivX.

#### Notas:

- ? Algunos discos CD-R/RW (o DVD±R/RW) no podran reproducirse en la unidad debido <sup>a</sup> las condiciones del equipo de grabación o a los propios discos CD-R/RW (o DVD±R/RW).
- ? No pegue etiquetas ni adhesivos en ninguna de las caras (cara etiquetada <sup>o</sup> grabada) de un disco.
- No utilice CD de formas irregulares (p. ej., con forma de corazón u octagonales). Si lo hace, pueden producirse fallas.
- ? Dependiendo del software de grabación y de la finalización, es posible que no se puedan reproducir algunos discos grabados (CD-R/RW o DVD±R/RW).
- Es posible que no se reproduzcan los discos DVD-R/RW, DVD+R/RW y CD-R/RW grabados con una computadora personal o una grabadora de DVD ó CD si el disco está dañado o sucio, o si hay restos de condensación en el lente de la grabadora.
- ? Si graba un disco con una computadora personal, incluso si lo hace en un formato compatible, hay casos en los que no se podrá reproducir debido a los ajustes del programa usado para crear el disco. (Consulte al editor del programa para mayor información.)
- ? Esta grabadora requiere que los discos y grabaciones cumplan ciertos estandares tecnicos para lograr la calidad óptima de reproducción. Los DVDs pregrabados se establecen automáticamente en estos estándares. Existen muchos tipos diferentes de formatos de discos regrabables (incluyendo CD-R conteniendo archivos MP3 <sup>o</sup> WMA), <sup>y</sup> estos requieren ciertas condiciones pre-existentes (mencionadas) para asegurar una reproducción compatible.
- ? Los clientes deben observar que es necesario tener permiso para realizar la descarga de archivos MP3 / WMA y música de Internet. Nuestra empresa no tiene derecho a conceder tal permiso. El permiso deberá siempre solicitarse al propietario del copyright.

## Código de región

(8)

Esta unidad tiene un código de región impreso en su parte posterior. La unidad sólo puede reproducir DVDs con la misma etiqueta que la existente en la parte posterior de la unidad, <sup>o</sup> "ALL (TODOS)".

#### Notas sobre los códigos regionales

- La mayoría de los discos DVD tiene un mundo con uno o más números en su interior claramente visibles en la cubierta. Este número debe coincidir con el código regional de su reproductor de DVD o el disco no podrá ser reproducido.
- Si intenta reproducir un DVD con un código de región distinto al de su reproductor, aparecerá en pantalla el mensaje "No es posible ver el titulo porque el codigo de region es incorrecta.".

## Restricciones en la grabación de video

- ? No es posible grabar video protegido contra copias con esta grabadora. El video protegido contra copias incluye discos DVD de video <sup>y</sup> algunas transmisiones por satelite. Si se encuentra con material protegido contra copias durante una grabación, ésta hará una pausa o se detendrá automáticamente y aparecerá en pantalla un mensaje de error.
- ? El video de "una sola grabacion" solo puede grabarse utilizando un disco DVD-RW en modo VR <sup>o</sup> un disco DVD-RAM con CPRM (consulte <sup>a</sup> continuacion).

## ¿Que es "CPRM"?

CPRM es un sistema de proteccion contra copias (con un sistema de codificacion) que solo permite la grabacion de programas "una sola vez". CPRM significa Content Protection for Recordable Media (Proteccion de Contenido para Medios Grabables). Esta grabadora es compatible con CPRM, lo que significa que puede grabar programas que sólo se pueden grabar una vez, pero después no podrá hacer una copia de esas grabaciones. Las grabaciones con CPRM sólo pueden efectuarse en discos DVD-RW formateados en modo VR o discos DVD-RAM, y las grabaciones CPRM sólo puede reproducirse en reproductores específicamente compatibles con CPRM.

## Derechos de autor

- El equipo de grabación deberá usarse sólo para un copiado legal y se le recomienda que verifique cuidadosamente qué se considera como copiado legal en el país en donde está realizando una copia. Es ilegal copiar material con derechos de autor, como películas o música, a menos que lo permita una excepción legal o lo consienta el propietario de los respectivos derechos.
- ? Este producto incorpora tecnologia de proteccion de los derechos de autor amparada por demandas de patentes de los EE.UU. y otros derechos de propiedad intelectual adquiridos por Macrovision Corporation y otros propietarios de derechos. La utilizacion de esta tecnologia de proteccion de los derechos de autor debe ser autorizada por Macrovision Corporation y está destinada únicamente para el uso doméstico y otras formas limitadas de visualizacion, a menos que Macrovision Corporation lo autorice expresamente.Esta prohibida la ingenieria inversa o el desmontaje de la unidad.

## Advertencia sobre el uso de la función Progressive Scan

LOS CONSUMIDORES DEBEN RECORDAR QUE NO TODOS LOS TELEVISORES DE ALTA DEFINICIÓN SON TOTALMENTE COMPATIBLES CON ESTE PRODUCTO Y QUE PUEDE PROVOCAR LA APARICION DE OBJETOS EXTRANOS EN LA IMAGEN. EN CASO DE PROBLEMAS EN LA IMAGEN DE 525 DE PROGRESSIVE SCAN, SE RECOMIENDA QUE EL USUARIO CAMBIE LA CONEXION A LA SALIDA "STANDARD DEFINITION" (DEFINICIÓN ESTÁNDAR). EN CASO DE DUDAS EN RELACIÓN CON LA COMPATIBILIDAD DE SU TELEVISOR CON ESTE MODELO DE REPRODUCTOR DE DVD/VCR 525p, LE ROGAMOS QUE SE PONGA EN CONTACTO CON NUESTRO CENTRO DE ATENCIÓN A CLIENTES.

#### Sobre el control remoto

#### Rango de operación

Dirija el control remoto hacia el sensor remoto y oprima los botones.

Distancia:unos 23 pies (7 m) desde la parte frontal del sensor remoto.

Angulo: unos 30° a cada lado de la parte frontal del sensor remoto.

#### Instalación de las baterías

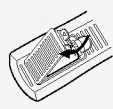

Retire la tapa de las baterias de la parte posterior del control remoto e inserte dos baterias (R03/AAA) alineando  $\oplus$  y  $\ominus$  correctamente.

No mezcle baterias usadas y nuevas ni diferentes tipos de baterías, como estándar, alcalinas, etc.

## Tablero frontal

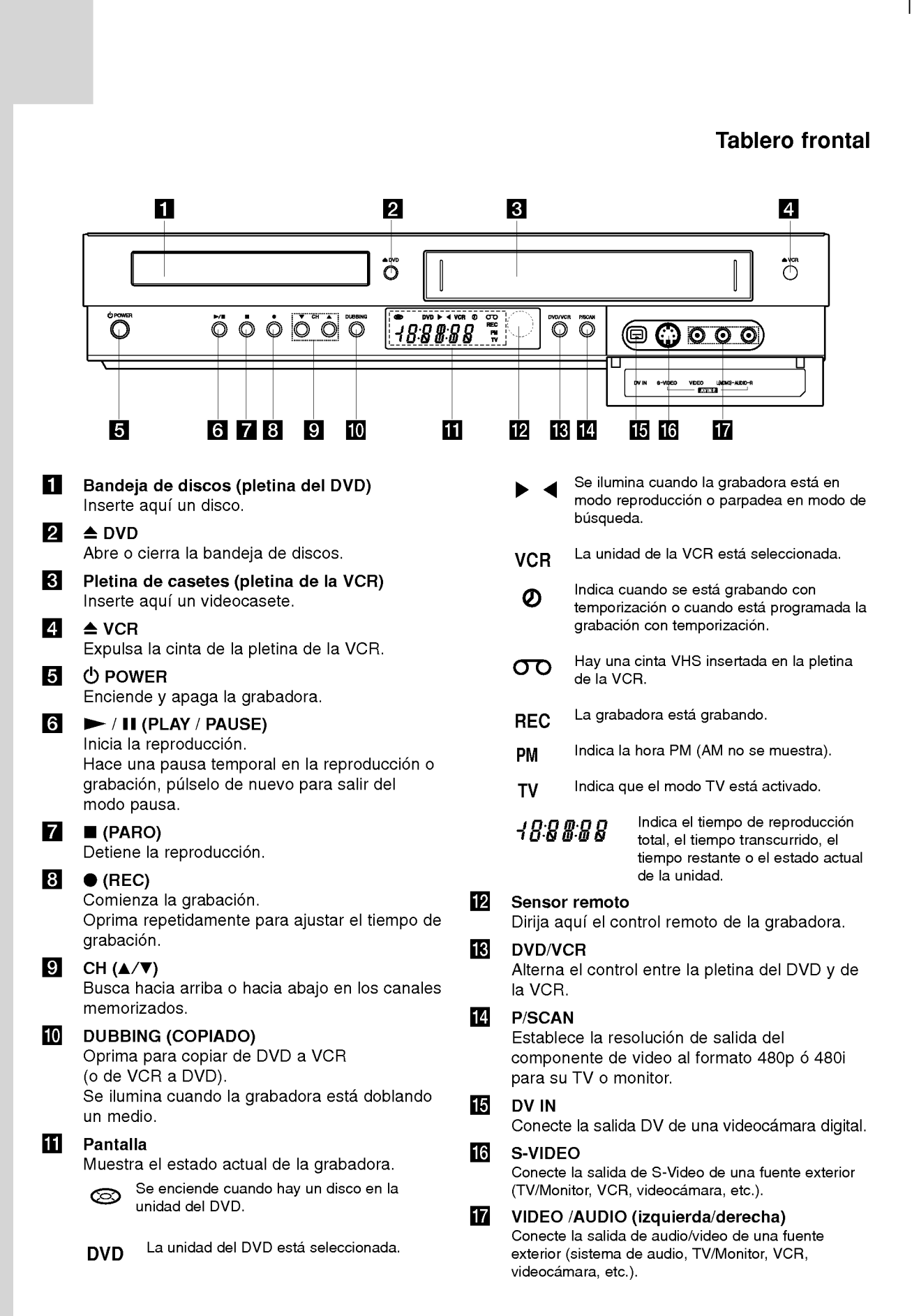

10

#### Control remoto

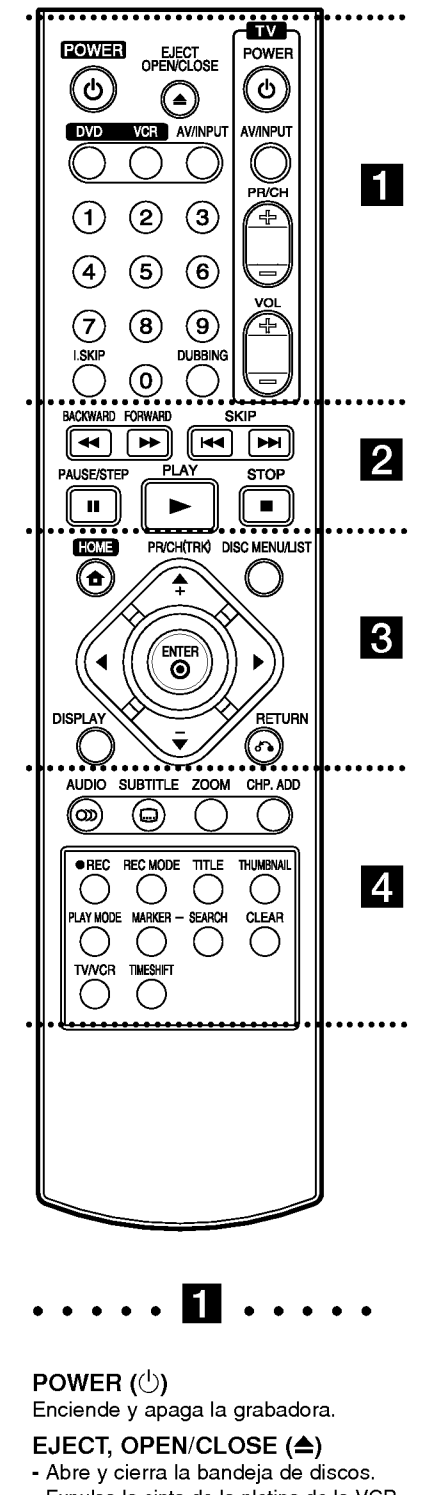

**POWER (** $\bigcirc$ **)**<br>Enciende y apaga la grabadora.

#### EJECT, OPEN/CLOSE ( $\triangle$ )

- Abre y cierra la bandeja de discos. - Expulsa la cinta de la pletina de la VCR.

#### DVD

Ajusta el modo de función de la grabadora a DVD.

#### **VCR**

Ajusta el modo de función de la grabadora a VCR.

#### AV/INPUT

Cambia la entrada que se utiliza para la grabación (Tuner, AV1, AV2 ó DV IN).

#### Botones numéricos 0-9

- Selecciona opciones numeradas en un menú.
- Registra los numeros de canal. I.SKIP (INSTANT SKIP)

Salta 30 segundos hacia adelante durante la reproducción.

#### DUBBING

Oprima para copiar de DVD <sup>a</sup> VCR (o de VCR <sup>a</sup> DVD).

Botones de control del televisor Consulte la pagina 49.

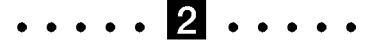

#### BACKWARD / FORWARD  $(\blacktriangleleft \blacktriangleleft |\blacktriangleright \blacktriangleright \rangle)$

**AV/INPUT**<br>
Cambia la entrada que se utiliza pa<br>
la grabación (Tuner, AV1, AV2 ó DV I<br> **Botones numéricos 0-9**<br>
- Selecciona opciones numeradas e<br>
un menú.<br>
- Registra los números de canal.<br> **I.SKIP (INSTANT SKIP)**<br>
Salta - DVD: busca hacia delante o hacia atras. - VCR: rebobina/avanza la cinta en el modo STOP o para una búsqueda rápida hacia atrás/adelante de una imagen.

#### $SKIP$  ( $\leftarrow$  / $\rightarrow$ )

Va al siguiente capitulo o pista. Vuelve al comienzo del capitulo o pista actual o va al capitulo o pista anterior.

## PAUSE/STEP (II)<br>Detiene temporalmente la

reproducción o la grabación. Oprima repetidamente para una reproduccion cuadro a cuadro.

#### $PLAY$  (REPRODUCCIÓN) ( $\blacktriangleright$ ) Inicia la reproducción.

STOP ( $\blacksquare$ )<br>Detiene la reproducción o grabación.

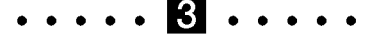

HOME : Accede <sup>o</sup> elimine el menú HOME.

#### DISC MENU/LIST

Accede al menú de un disco DVD, Lista de títulos o menú Lista de reproducción.

#### $PR/CH(TRK)(\triangle\blacktriangledown)$

Selecciona un canal. Ajusta manualmente la visualización en pantalla de la imagen de la cinta.

 $\blacktriangle$  by a  $\blacktriangledown$ 

(izquierda/derecha/arriba/abajo) Selecciona las opciones del menú.

#### $ENTER (③)$

Confirma las selecciones del menú. DISPLAY

Accede a la visualización en pantalla. Muestra información del estado actual.  $RETURN (6)$ ENTER (**O**)<br>Confirma las selecciones del menú.<br>DISPLAY<br>Accede a la visualización en pantall<br>Muestra información del estado actu<br>RETURN (¿ →)<br>Sale del menú.<br>**AUDIO**<br>Selecciona el idioma del audio o un<br>canal de audio.<br>SUBTIT Sale del menú.

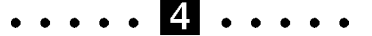

#### AUDIO

Selecciona el idioma del audio o un canal de audio.

#### **SUBTITLE**

Selecciona un idioma de subtitulos. ZOOM

Amplia la imagen de video del DVD.

#### CHP. ADD

Inserta un marcador de capitulo durante la reproducción/grabación.

#### $e$  RFC

Comienza la grabación. Oprima repetidamente para ajustar el

#### tiempo de grabación. REC MODE

Selecciona el modo de grabación: - DVD: SP, LP, EP ó XP.

 $-$  VCR : SP  $6$  SLP.

#### TITLE

Muestra el menú del título del disco, si está disponible.

#### THUMBNAIL

Selecciona un imagen en miniatura para el titulo actual para utilizarla en el menú de lista de títulos.

#### PLAY MODE (reproducción)

Selecciona el modo de reproducción. MARKER

Marca un punto durante la reproducción. SEARCH

Muestra el menú de búsqueda de marcadores.

#### CLEAR

Elimina una marca en el menú de búsqueda de marcadores.

#### TV/VCR

Para ver los canales seleccionados mediante el sintonizador de la VCR o del televisor.

#### TIME SHIFT

Para reproducir el título que está siendo grabado y que aparece como PIP.

# NTRODUCCIÓN

#### Tablero posterior

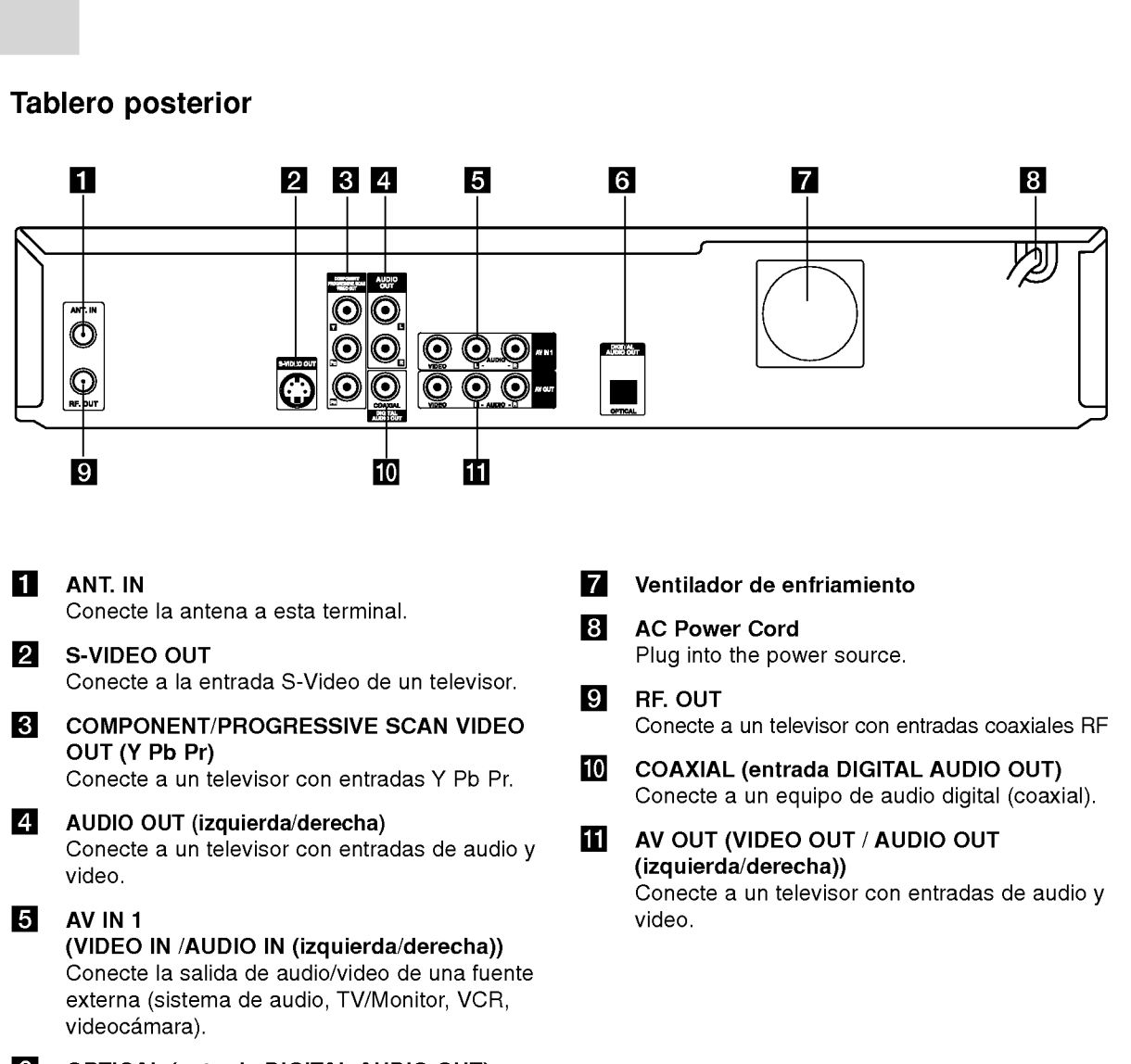

**6** OPTICAL (entrada DIGITAL AUDIO OUT) Conecte a un equipo de audio digital (óptico).

 $\sqrt{N}$ Precaución

No toque las patas interiores de las entradas del tablero posterior. Una descarga electrostatica podria dañar permanentemente la unidad.

 $\odot$ 

## Conexión y ajustes

Dependiendo de su televisor y otro equipo, hay varias maneras de conectar la grabadora. Consulte los manuales de su televisor, VCR, sistema estéreo u otros dispositivos, según considere necesario, si necesita más información sobre las conexiones.

#### Notas:

- ? Compruebe que la grabadora este conectada directamente al televisor y sintonice el canal de entrada de video correcto.
- ? No conecte la entrada AUDIO OUT de la grabadora <sup>a</sup> la entrada PHONO IN (pletina de grabación) de su sistema de audio. No conecte la grabadora a través de otra VCR. La imagen del DVD podria aparecer distorsionada por el sistema de protección contra copias.
- La imagen y el sonido de un televisor, VCR o radio que se encuentre cerca puede distorsionarse durante la reproducción. Separe las unidades o apague la unidad después de extraer el disco.

## Conexión de una antena o TV por cable

#### **1** Antena:

Desconecte la antena de la parte posterior del televisor e identifique su cable. Si es un cable coaxial redondo de 75 ohmios, conéctelo directamente a la entrada marcada ANT.IN en su grabadora. Si el cable es plano, conéctelo a un adaptador de antena de 300 ohmios a 75 ohmios (no incluido) y conecte el adaptador a la entrada ANT.IN. No intente atornillarlo a la grabadora.

#### $2$  TV por cable:

Si su conexión por cable no tiene convertidores ni decodificadores, desatornille el cable de su televisor y conéctelo a la entrada ANT.IN de la grabadora. Si es necesario un convertidor, conecte un cable coaxial desde el tomacorriente al conector IN del convertidor, <sup>y</sup> un cable coaxial desde el conector OUT del convertidor hasta ANT.IN de la grabadora. Esta conexión permite la operación tanto del televisor como de la grabadora.

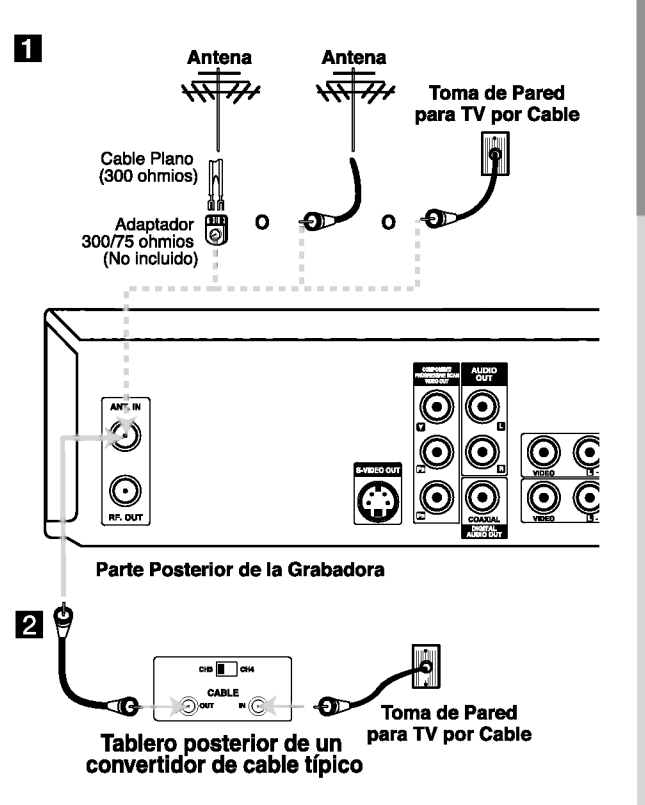

#### Para ver o grabar un canal CATV

- 1. Sintonice el televisor en el canal de salida de la grabadora (canal 3 ó 4).
- 2. Ajuste el selector del canal de la grabadora al canal de salida del cable (Ejemplo: canal 3).
- 3. Seleccione un canal utilizando el convertidor de cable.

#### Notas:

- Con esta conexión no puede grabar un programa mientras esta viendo otro.
- Si utiliza una caja de empalme de cables para sintonizar canales no es necesario que realice el ajuste automatico de canales.

# NTRODUCCIÓN

## Conexiones a su televisor

RRealice una de las siguientes conexiones dependiendo de la capacidad de su televisor.

#### Conexión coaxial RF

Conecte la entrada RF.OUT de la grabadora a la antena en la entrada del televisor utilizando el cable coaxial de 75 ohmios (R) incluido.

#### Ajuste del canal de salida RF de la grabadora

- 1. Cuando la grabadora esté apagada, mantenga oprimido CH (V/A) en el tablero frontal por más de cinco segundos. Aparece [RF03] ó [RF04] en la pantalla.
- 2. Oprima CH (V/A) para cambiar el canal de salida  $RF(364)$ .
- 3. Sintonice el televisor en este canal.

#### Conexión de video

Conecte la entrada VIDEO OUT de la grabadora <sup>a</sup> la entrada de video del televisor con el cable de video incluido (V).

#### Nota:

Si utiliza esta conexión, ajuste el selector de la fuente del televisor a VIDEO.

#### **Conexión S-Video**

Conecte la entrada S-VIDEO OUT de la grabadora <sup>a</sup> la entrada de S-Video del televisor con el cable S-Video opcional(S).

#### Conexión de video-componente/ Progressive Scan

Si su televisor es un aparato de alta definición o "listo para la era digital", puede aprovechar la salida de Progressive Scan de la grabadora para obtener la mayor resolución de video.

Conecte las entradas COMPONENT/PROGRESSIVE SCAN VIDEO OUT de la grabadora <sup>a</sup> las entradas correspondientes del televisor con el cable opcional  $Y$  Pb  $Pf$   $(C)$ .

#### Notas:

- Establece la resolución a 480p utilizando el botón P/SCAN para la señal progresiva.
- Si no funciona el formato de Progressive Scan con las conexiones de RF, audio/video o S-Video.
- Si su televisor no acepta el formato de Progressive Scan, la imagen aparecerá codificada.

#### Conexión de audio

Conecte las entradas izquierda y derecha de AUDIO OUT de la grabadora <sup>a</sup> las entradas de audio izquierda y derecha del televisor usando los cables de audio incluidos (A1 ó A2).

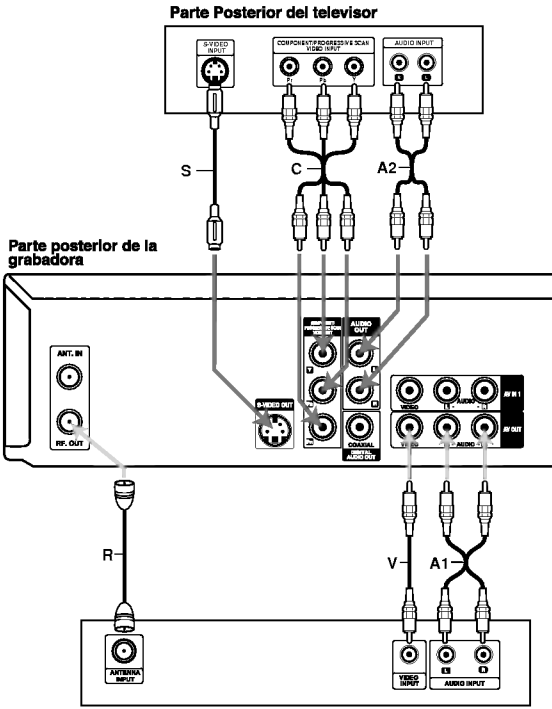

Parte posterior del televisor

# CONEXION Y AJUSTES

## Conexión a un amplificador

#### Conexión a un amplificador equipado con dos canales analógicos estéreo o Dolby Pro Logic II/ Pro Logic

Conecte las entradas izquierda <sup>y</sup> derecha de AUDIO OUT (o AV OUT AUDIO)de la grabadora <sup>a</sup> las entradas de audio izquierda y derecha del amplificador, receptor o sistema estéreo usando los cables de audio (A) incluidos. Conexión a un amplificador equipado con dos canales digitales estéreo (PCM) o a un receptor de

audio/video equipado con un decodificador multicanal (Dolby Digital™, MPEG 2 ó DTS)

- 1. Conecte una de las entradas de DIGITAL AUDIO OUT de la grabadora (OPTICA O, COAXIAL X) <sup>a</sup> la entrada correspondiente de su amplificador. Utilice un cable de audio digital opcional (ÓPTICO O, COAXIAL X).
- 2. Necesitará activar la salida digital de la grabadora. (Consulte [Ajustes de audio] en la página 20).

#### Sonido multicanal digital

Una conexión multicanal digital ofrece la mejor calidad de sonido. Para ello necesitará un receptor de audio/video multicanal que soporte uno o más de los formatos de audio que admite su grabadora (MPEG 2, Dolby Digital y DTS). Consulte el manual del receptor y los logotipos de la parte frontal del receptor.

#### Notas:

- ? Debido al contrato de licencia DTS, la salida digital se ajustara a la salida digital DTS cuando se seleccione audio DTS.
- Si el formato de audio de la salida digital no se ajusta a la capacidad de su receptor, éste producirá un fuerte sonido distorsionado o ningún sonido.
- El sonido digital envolvente de seis canales mediante conexión digital sólo puede obtenerse si su receptor está equipado con un decodificador multicanal digital.
- Para ver el formato de audio del DVD actual en la pantalla, oprima AUDIO.
- Esta grabadora no realiza la decodificación interna (2 canales) de una pista de sonido DTS. Para disfrutar del sonido envolvente multicanal DTS, debe conectar esta grabadora a un receptor compatible con DTS mediante una de las salidas de audio digital de la grabadora.

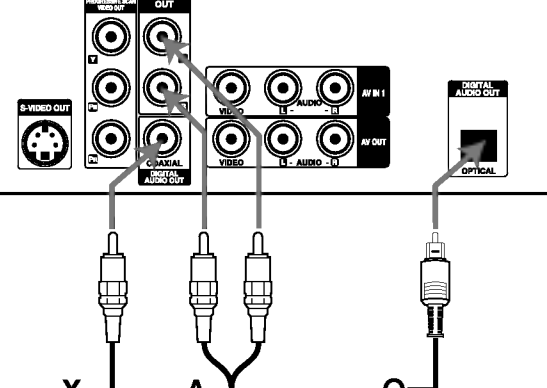

Parte posterior de la grabadora

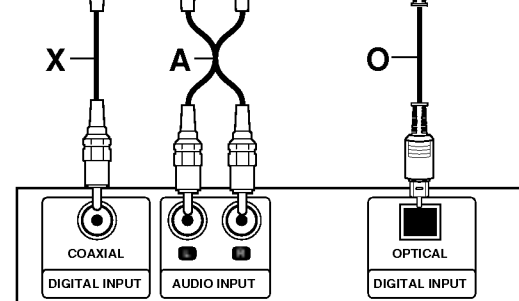

**Amplificador (Receptor)** 

Este producto ha sido fabricado bajo licencia de Dolby Laboratories. "Dolby", "Pro Logic" y el simbolo de la doble "D" son marcas comerciales de Dolby Laboratories.

DTS y DTS Digital Out son marcas registradas de Digital Theater Systems, Inc.

## Conexiones adicionales de audio/video (A/V) a su grabadora

Conecte las entradas AV IN 1 ó AV IN 2 en la grabadora a las salidas de audio/video out de su componente adicional utilizando los cables de audio/video opcionales. (Consulte la página 39 [Grabacion desde componentes externos].)

#### Nota:

Si usa la entrada S-VIDEO en el tablero frontal, no estará disponible la entrada VIDEO IN del tablero frontal.

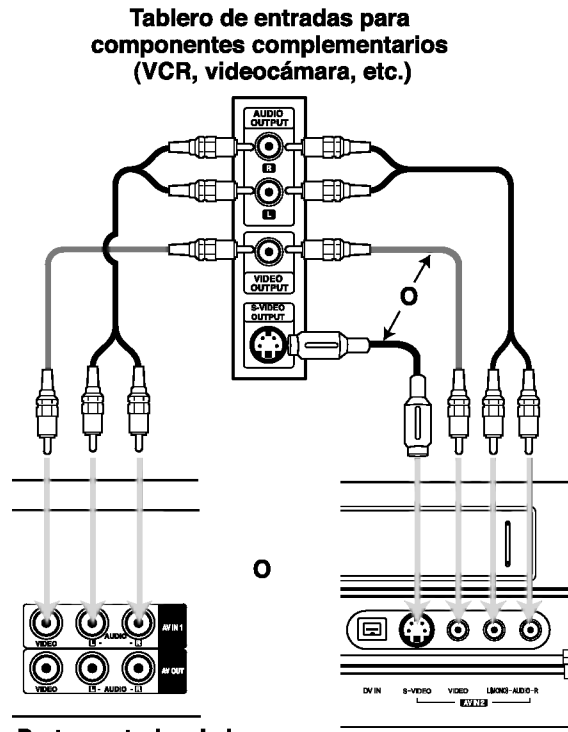

Parte posterior de la grabadora

ര

Parte frontal de la grabadora

## Conexión a una videocámara digital

Utilice un cable DV (no incluido) para conectar la entrada DV in/ out de su videocámara digital DV a la entrada del tablero frontal DV IN de esta grabadora.

#### Nota:

Esta entrada es sólo para la conexión al equipo DV. No es compatible con los sintonizadores por satelite digitales ni con las pletinas de video D-VHS.

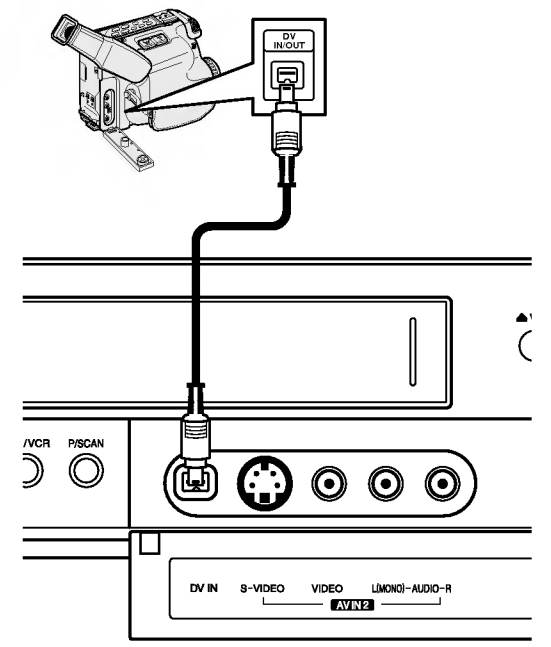

Parte frontal de la grabadora

#### Videocámara digital DV

# CONEXION Y AJUSTES

## Asistente de configuración inicial

Cuando el botón POWER (potencia) se pulse por primera vez para encender la unidad, la función Asistente de configuración inicial establecerá el idioma, canales y reloj.

1. Use  $\blacktriangle$  /  $\nabla$  para seleccionar un idioma para el menú de Configuración y la información en pantalla; a continuación pulse ENTER.

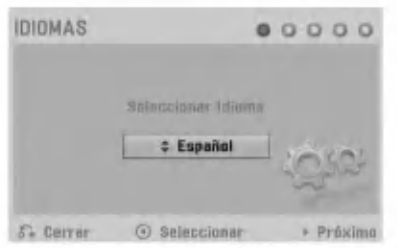

2. Compruebe las conexiones de su antena. Pulse  $\blacktriangleright$  para pasar al siguiente paso.

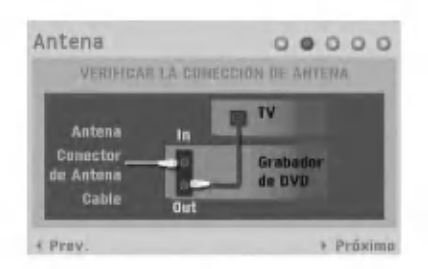

3. Pulse ENTER para iniciar la búsqueda de canales.

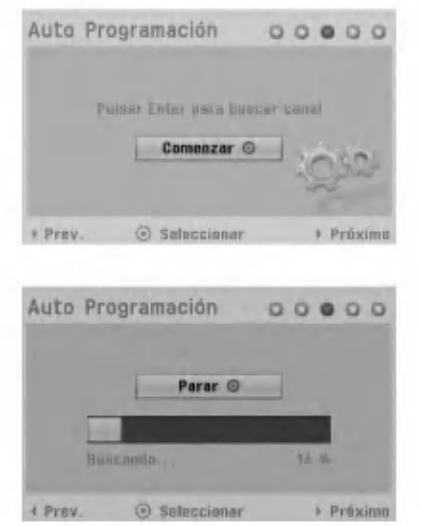

4. Introduzca la información necesaria de año, fecha y hora. A continuación pulse ENTER para confirmar su selección.

- b / B (izquierda/derecha): Desplaza el cursor <sup>a</sup> la columna anterior o siguiente.

u columna anterior e elgalente.<br>- ▲ / ▼ (arriba/abajo): Cambia la configuración en la posición actual del cursor.

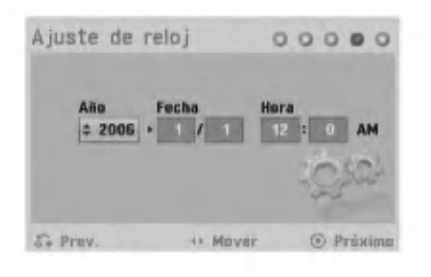

5. Pulse ENTER para completar el Asistente de configuración.

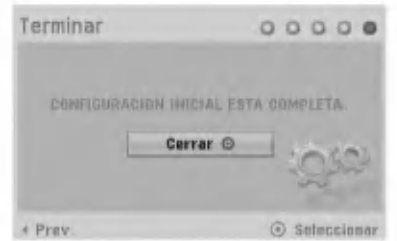

#### Nota:

Puede reiniciar el Asistente de configuración inicial desde [Ajuste de fábrica] en el menú de configuración. (Consulte la página 20).

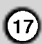

## Uso del menú Home

Desde la pantalla del menú Home, podrá acceder a todos los soportes de reproducción y grabación de la grabadora.

1. Pulse HOME y aparecerá el menú de inicio.

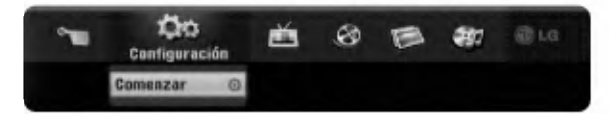

- 2. Utilice  $\blacktriangleleft$  /  $\blacktriangleright$  para seleccionar la opción principal deseada.
- 3. Utilice  $\blacktriangle$  /  $\nabla$  para seleccionar la sub-opción deseada, y después pulse ENTER para confirmar su selección.
- 4. Para salir del menú HOME, pulse HOME.

#### Configuración

Comenzar: Visualiza el menú Setup.

#### TV

- ? Búsqueda automática de canal : Muestra el menú [Auto Programación] (página 19).
- Modificación de canal : Muestra el menú [CAN. Añadir/ Borrar] (página 19).
- Grabación reservada : Muestra el menú [Lista de gb. Resv.] (página 36).

#### Pelicu.

- VCR: Reproduce cintas VHS.
- ? DISCO:
	- Visualiza el menú de la lista de títulos del disco grabable (página 41)
	- Visualiza el menú Movie del disco DivX (página 30)
	- Reproduce Video CD <sup>o</sup> DVD-Video (página 27-29).

#### Foto (página 32)

DISCO: Visualiza el menú [Foto] del disco.

#### Música (página 31)

DISCO: Visualiza el menú Music (o CD de audio) del disco.

#### **Menú Fácil**

- Doblado : Muestra el menú [Doblado].
- Disco Manager : Muestra el menú de configuración del disco.
- Modo Grabc. : Muestra el menú de configuración del modo de grabación.
- ? Entrada DV : Cambia al modo de entrada DV.

## Ajustes iniciales

En este sistema de menús existen varias formas de personalizar los ajustes. La mayoría de los menús constan de tres niveles para ajustar las opciones. Sin embargo, algunos requieren una mayor profundidad para la variedad de ajustes.

- 1. Pulse HOME y aparecerá el menú de inicio.
- 2. Seleccionar [Configuración] >[Comenzar] y a continuación oprima ENTER.

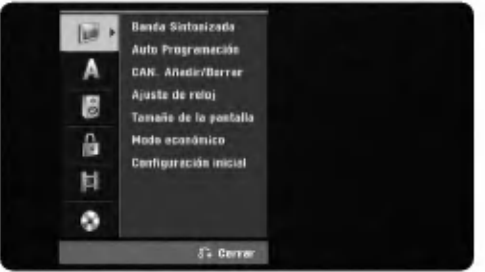

- 3. Use  $\blacktriangle$  /  $\nabla$  para seleccionar la opción deseada.
- 4. Una vez seleccionado el elemento deseado,  $oprima$   $\blacktriangleright$  para pasar al segundo nivel.
- 5. Use ▲ / ▼ para seleccionar la segunda opción deseada.
- 6. Oprima  $\triangleright$  para pasar al tercer nivel.
- 7. Use  $\blacktriangle$  /  $\nabla$  para seleccionar el ajuste deseado y, a continuación, oprima ENTER para confirmar su selección. Algunos elementos requieren que se sigan otros pasos.
- 8. Oprima RETURN (6) o HOME para salir del menú configuración.

#### Nota:

Oprima  $\blacktriangleleft$  para volver al nivel anterior.

## Ajustes generales

#### Selección de la Banda sintonizada

- 1. Seleccione la opción [Banda Sintonizada] y, a continuación, oprima  $\blacktriangleright$ .
- 2. Use  $\blacktriangle$  /  $\nabla$  para seleccionar la opción de banda de sintonización (TV ó CATV) y, a continuación, oprima ENTER.

TV: si utiliza una antena estándar para recibir canales.

CATV: si utiliza cable para recibir canales.

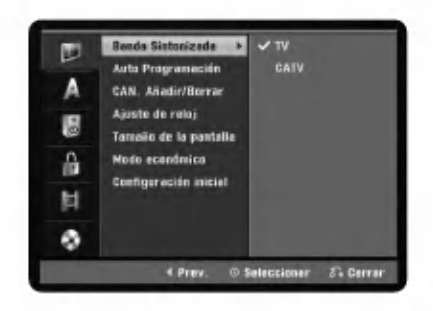

### Programación automática

Conecte la grabadora al tipo de antena <sup>o</sup> sistema de TV por cable deseado como se muestra en la página 13. Esta grabadora está equipada con un sintonizador sintetizado de frecuencias capaz de recibir hasta 181 canales. Incluye de 2 a 13 canales VHF, 1,469 canales UHF <sup>y</sup> de <sup>1</sup> <sup>a</sup> 125 canales CATV.

- 1. Seleccione la opción [Auto Programación].
- 2. Oprima ▶ para pasar al tercer nivel. El icono [Comenzar] se iluminará.
- 3. Oprima ENTER para comenzar la búsqueda de canales. El sintonizador recorrerá automaticamente todos los canales disponibles en la zona y los colocará en la memoria del sintonizador.

#### Nota:

Una vez completado el procedimiento de programación automática, asegúrese de que la banda sintonizada está configurada adecuadamente (TV o CATV) en la banda de sintonización. Siga los pasos 1~2, tal y como se ha mostrado anteriormente (Seleccion de la Banda sintonizada) para elegir la banda de sintonización correcta (TV o CATV).

## Añadir o borrar canales

Esta función le permite añadir o borrar canales de la memoria manualmente.

- 1. Seleccione la opción [CAN. Añadir/Borrar].
- 2. Oprima ▶ para pasar al tercer nivel. El icono [Editar] se iluminará.
- 3. Oprima ENTER y aparecerá el menú Channel Edit.

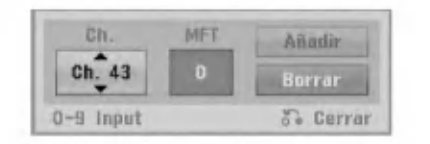

- 4. Use ▲ / ▼ o los botones numéricos para seleccionar un canal y añadirlo o borrarlo y, a continuación, oprima  $\blacktriangleright$ .
- 5. Si desea obtener una imagen más nítida, sintonice la opción [MFT] usando  $\blacktriangle$  /  $\nabla$  y, a continuación, pulse  $\blacktriangleright$ . El icono [Añadir] o [Borrar] se iluminará.
- 6. Oprima ENTER para confirmar la configuración.
- 7. Repita los pasos 4-6 para añadir o borrar más canales.
- 8. Oprima HOME o RETURN (8) para salir del menú.

## Ajuste de reloj

El reloj utiliza el sistema de 12 horas. Asegúrese de ajustarlo correctamente en AM <sup>o</sup> PM.

- 1. Seleccione la opción [Ajuste de reloj].
- 2. Oprima  $\blacktriangleright$  para pasar al tercer nivel.
- 3. Introduzca la información necesaria para el año, la fecha y la hora.

b / B (izquierda/derecha): mueve el cursor <sup>a</sup> la columna anterior o siguiente.

 $\blacktriangle$  /  $\nabla$  (arriba/abajo): cambia el ajuste en la posición actual del cursor.

- 4. Oprima ENTER para confirmar la configuración.
- 5. Oprima HOME para salir del menú Configuración.

ര

#### Tamaño de la pantalla

#### 4:3 Caja de cartas:

Selecciónelo cuando esté conectado un televisor estándar de pantalla 4:3. Muestra la imagen con barras que la ocultan por la parte superior e inferior.

4:3 Pan Scan (panoramización y escaneo):

Selecciónelo cuando esté conectado un televisor estándar de pantalla 4:3. Muestra la imagen recortada para ajustarse a la pantalla de su televisor. Ambos lados de la imagen están recortados.

#### 16:9 Ancho (panorámico):

Selecciónelo cuando esté conectado un televisor de pantalla panorámica 16:9.

## Modo de ahorro de energia (Modo económico)

Ajuste el Modo económico en [ON] para ajustar su grabadora al modo económico de ahorro de energía.

#### Ajustes de fabrica

Puede regresar la grabadora a sus ajustes originales de fábrica.

- 1. Seleccione la opción [Configuración inicial].
- 2. Oprima ▶ para seleccionar [Configurar] y a continuación oprima ENTER.
- 3. Seleccione [OK] y oprima ENTER.
- 4. Siga el Asistente de configuración inicial en la página 17.

## Ajustes de idioma

#### Display Menú (menú de presentación)

Seleccione un idioma para el menú Configuración y la visualización de la información.

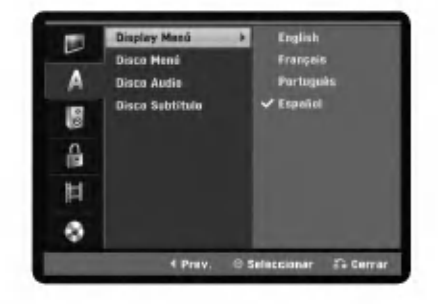

## Disco Menú/Audio/Subtítulo (menú/audio/subtítulos del disco)

[Original] : Se refiere al idioma original en que se grabó el disco.

[Other] : Para seleccionar otro idioma, pulse los botones numerados para introducir los números correspondientes de 4 digitos de acuerdo con la lista de codigos de idioma del capitulo de referencias (consulte la página 50). Si introduce un código de idioma incorrecto, pulse CLEAR.

[OFF] (para los subtitulos del disco) : Desactiva los subtítulos.

## Ajustes de audio

Cada disco de DVD dispone de una variedad de opciones de salida de audio. Ajuste la salida de audio de la grabadora de acuerdo con el tipo de sistema de audio que utilice.

## Dolby Digital / DTS / MPEG

[Bitstream]: Seleccione "Bitstream" si conectó la entrada DIGITAL OUT de la grabadora de video <sup>y</sup> DVD <sup>a</sup> un amplificador <sup>u</sup> otro equipo que contenga un decodificador Dolby Digital, DTS ó MPEG.

[PCM] (para Dolby Digital/MPEG): Selecciónelo cuando su equipo esté conectado a un amplificador estéreo digital de dos canales. Los discos DVD codificados en Dolby Digital ó MPEG se mezclarán automáticamente para sacar audio PCM de dos canales.

[OFF] (para DTS): Si selecciona [OFF], la señal DTS no sale por la entrada DIGITAL AUDIO OUT.

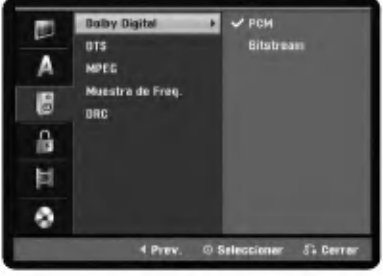

 $(20)$ 

## Frecuencia de muestreo

Si su receptor o amplificador NO admite señales de 96 kHz seleccione [48 kHz]. Una vez hecha la selección, esta unidad convertirá automáticamente las señales de 96 kHz en señales de 48 kHz para que su sistema las pueda decodificar.

Si su receptor o amplificador no admite señales de 96 kHz seleccione [96 kHz]. Una vez hecha la selección, esta unidad pasará por cada tipo de señal sin necesidad de realizar ningún otro procedimiento.

Compruebe la documentación de su amplificador para verificar su capacidad.

## DRC (Control de Rango Dinámico)

Con el formato DVD puede escuchar la banda sonora de un programa con la presentación más realista y precisa posible, gracias a la tecnologia de audio digital. Sin embargo, es posible que prefiera comprimir el rango dinámico de la salida de audio (la diferencia entre los sonidos más altos y los más bajos). Esto le permite escuchar una pelicula a bajo volumen sin perder la claridad del sonido. Ajuste DRC en [ON] para conseguir este efecto.

## Ajustes de bloqueo (control paterno)

## **Indice**

Bloqueo de reproducción de DVDs clasificados según su contenido. No todos los discos están clasificados.

1. Seleccione la opción [índice] y oprima ▶.

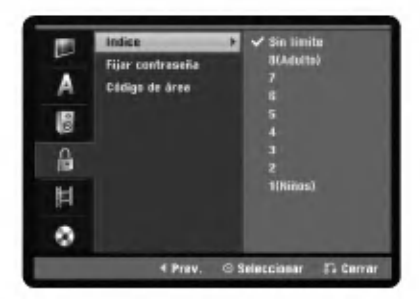

2. Para acceder a las funciones de clasificación, contraseña y código de país, debe introducir el código de seguridad de 4 dígitos que creó.

Si todavía no ha introducido un código de seguridad, se le pedirá que lo haga. Introduzca un código de 4 digitos. Vuelva a introducirlo para confirmar. Si comete un error, oprima CLEAR.

3. Seleccione una clasificación de 1 a 8 usando los botones  $\blacktriangle / \blacktriangledown$ .

[1]-[8] : La clasificación uno (1) tiene las mayores restricciones y la clasificacion ocho (8) es la menos restrictiva.

[Sin limite] : Si lo selecciona, el control paterno no estará activo y el disco se reproducirá en su totalidad.

Oprima ENTER para confirmar su selección de la clasificación y a continuación oprima HOME para salir del menú.

#### Nota:

Si configura una clasificacion para la grabadora, se reproduciran todas las escenas del disco con la misma clasificacion <sup>o</sup> con una menor. Las escenas con mayor clasificación no se reproducirán a no ser que haya una escena alternativa disponible en el disco. La escena alternativa debe tener la misma clasificación o una menor. Si no se encuentra una escena alternativa adecuada, la reproducción se detendrá. Deberá introducir una contraseña de 4 dígitos o cambiar el nivel de clasificacion para reproducir el disco.

#### Fijar contraseña

Puede introducir o cambiar la contraseña.

- 1. Seleccione la opción [Fijar contraseña] y a continuación oprima  $\blacktriangleright$ .
- 2. Siga el paso 2 como se muestra [Índice]. Para cambiar la contraseña, seleccione [Change], oprima ENTER e introduzca un nuevo código de 4 dígitos. Introdúzcalo de nuevo para confirmar.
- 3. Oprima HOME para salir del menú.

#### En caso de que olvide la contraseña

Si olvida su contraseña, puede borrarla mediante los siguientes pasos:

- 1. Pulse HOME y aparecerá el menú de inicio.
- 2. Seleccionar [Configuración] > [Comenzar] y a continuación oprima ENTER.
- 3. Introduzca el número de 6 dígitos [210499]. Seleccione [OK] en el mensaje que aparece y a continuación oprima ENTER. El código de seguridad se borrará.
- 4. Introduzca un nuevo código como se muestra arriba.

#### Código de área

Introduzca el código de región cuyos estándares se utilizaron para clasificar el disco DVD de video, basandose en la lista incluida en el capitulo de referencias (página 50).

- 1. Seleccione la opción [Código de área] y a continuación oprima  $\blacktriangleright$ .
- 2. Siga el paso 2 como se muestra [Índice].
- 3. Seleccione el primer caracter utilizando los botones  $\blacktriangle / \blacktriangledown$ .
- 4. Mueva el cursor usando los botones  $\blacktriangleright$  y seleccione el segundo carácter usando los botones  $\blacktriangle / \blacktriangledown$ .
- 5. Oprima ENTER para confirmar la selección del código de región y a continuación oprima HOME para salir del menú.

## Ajustes de grabación

## Modo Disc Record (modo de grabacion del disco)

Puede ajustar la calidad de la imagen para grabar en XP (alta calidad), SP (calidad normal), LP (baja calidad) ó EP (calidad extendida).

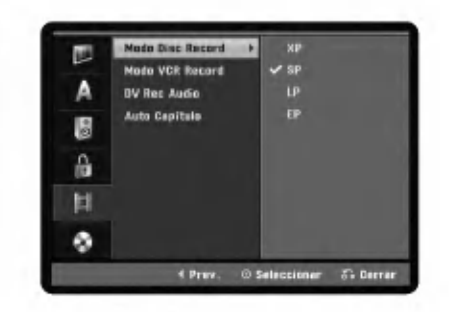

- 1. Seleccione la opción [Modo Disc Record] y a continuación oprima  $\blacktriangleright$ .
- 2. Use  $\blacktriangle$  /  $\nabla$  para seleccionar el modo de grabación de discos que desee (XP, SP,  $LP 6 EP$ ).
- 3. Oprima ENTER para confirmar su selección y a continuación oprima HOME para salir del menú.

## Modo VCR Record (modo de grabacion de video)

Puede ajustar la calidad de la imagen para la grabación de video: SP (reproducción estándar) ó SLP (reproducción superlarga).

## DV Rec Audio (audio de grabación de DV)

Tendrá que ajustarlo si cuenta con una videocámara que usa sonido 32 kHz/12 bits conectada a la entrada DV IN del tablero frontal. Algunas videocámaras digitales disponen de dos pistas estéreo para el audio. Una se graba al momento de la filmación y la otra para su mezcla tras la toma.En el ajuste Audio <sup>1</sup> se usa el sonido que se grabó durante la filmación. En el ajuste Audio 2 se usa el sonido mezclado.

## Auto Capitulo (Capitulo automatico)

Durante la grabación los marcadores de capítulos se añaden automáticamente a intervalos fijos. Puede ajustar este intervalo a 5 minutos ó 10 minutos. Para desactivar la marcación automática de capítulos seleccione [Ninguno].

## Ajustes del disco

#### Iniciar

Si carga un disco completamente en blanco, la grabadora inicializará el disco.

- DVD-R: la grabadora inicializará el disco en modo de video. El modo de grabación siempre será el modo de video.
- DVD-RW/DVD+RW/DVD+R(DL)/DVD-RAM: aparecera el menú Comenzar. Seleccione [OK] y a continuación oprima ENTER. Se inicializa el disco DVD-RW <sup>a</sup> modo Video.

Ademas, puede reformatear el disco DVD-RW/ DVD+RW/DVD-RAM desde el menú Configuración como se describe a continuación.

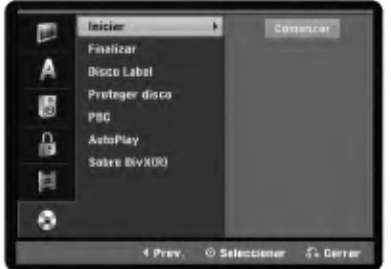

- 1. Seleccione la opción [Iniciar] y a continuación oprima  $\blacktriangleright$
- El icono [Comenzar] se iluminará.
- 2. Oprima ENTER.
- En caso del disco DVD-RW, use  $\blacktriangleleft$  /  $\blacktriangleright$  para seleccionar el modo de inicialización del disco deseado (Modo VR <sup>o</sup> Modo Video) <sup>y</sup> <sup>a</sup> continuación oprima ENTER.
- ? En caso de discos DVD+RW/DVD-RAM, use  $\blacktriangleleft$  /  $\blacktriangleright$  para seleccionar [OK] y oprima ENTER. Demorará unos momentos en formatear el disco.

#### Nota:

Si desea cambiar el formato de disco, se borrará todo lo grabado en él.

 $(22)$ 

#### Finalizar

La finalización "fija" la grabación en su sitio de modo que el disco pueda reproducirse en un reproductor de DVD estándar o en una computadora equipada con una unidad de DVD-ROM adecuada. Al finalizar un disco en modo de video se crea una pantalla de menú para navegar por el disco. Se puede acceder a ella oprimiendo DISC MENU/LIST <sup>o</sup> TITLE.

- 1. Seleccione la opción [Finalizar] y a continuación oprima B.
- 2. Oprima ENTER con [Finalizar] seleccionado. Aparecerá el menú Finalizar.
- 3. Seleccione [OK] y oprima ENTER. La grabadora empieza a finalizar el disco.

#### Notas:

- Una vez finalizado un disco DVD-R o DVD+R(DL) no podrá editar ni grabar nada más en ese disco, excepto si es un DVD+RW. Sin embargo, si podra grabar <sup>y</sup> editar un disco DVD-RW seleccionando la opcion [Des-finalizar].
- La finalización puede tardar de 3 a 4 minutos, dependiendo del tipo de disco, de la cantidad de datos grabados en éste y del número de títulos que haya en él.
- ? Un disco DVD+R DL puede tardar hasta <sup>30</sup> minutos en ser finalizado.

#### Consejos:

- Si carga un DVD-RW ya finalizado, puede "no finalizarlo" escogiendo No finalizar del menú Finalizar. A continuación podrá editar y volver a grabar en el disco.
- ? No puede no desfinalizar un disco DVD-R , DVD+R (DL) ni un disco DVD+RW.
- Si la opción [Proteger disco] está en [ON], no podrá finalizar. Para finalizar, ajuste la opcion [Proteger disco] en [OFF].

## Disco Label (Etiqueta)

Utilicela para introducir el nombre de un disco. Este nombre aparece cuando carga el disco y para presentar información en pantalla del mismo.

- La etiqueta puede tener hasta 32 caracteres.
- Para discos formateados en una grabadora diferente, verá sólo un número de caracteres limitado.
- 1. Seleccione la opción [Disco Label] y a continuación oprima  $\blacktriangleright$ Se iluminará el icono [Editar].
- 2. Oprima ENTER. Aparecerá el menú Teclado. Para introducir caracteres, consulte la página 45.

## Proteger disco

Dependiendo del tipo de disco que esté utilizando, [Proteger disco] le permite conservar sus grabaciones de distintas maneras:

- ? DVD+RW : Evita editar, borrar <sup>o</sup> sobrescribir encima de grabaciones ya existentes Permite una grabación normal.
- ? DVD+R/DVD-RW (modo VR)/DVD-RAM : Evita editar y borrar Permite realizar una grabación normal.

#### Notas:

- Esta función no es compatible con discos DVD-RW en modo de Video o en discos DVD-R.
- Si necesita desbloquear el disco para editarlo seleccione [OFF].

#### PBC

PBC significa "control de reproducción" y se refiere a los menús especiales y a las funciones de navegacion disponibles en algunos CD de video. [ON]: Los CD de video se reproducen de acuerdo

- con el PBC, si esta disponible. [OFF]: Los CD de video se reproducen de la misma
- forma que los CD de audio.

### AutoPlay (reproducción automática)

Cuando carque un DVD con la función AutoPlay encendida, la grabadora eludirá el menú del disco y comenzará la reproducción automática de la película. Establezca [AutoPlay] en [ON] o [OFF].

## Código de registro DivX

Le proporcionamos el código de registro DivX<sup>®</sup> VOD (Televisión a la carta) que le permitirá alquilar y comprar vídeos mediante el servicio DivX<sup>®</sup> VOD. Para obtener más información, visite www.divx.com/vod.

- 1. Seleccione la opción [Sobre DivX(R)] y a continuación oprima  $\blacktriangleright$ .
- 2. Oprima ENTER con [Enter] seleccionado y verá aparecer el código de registro.
- 3. Use el codigo de registro para adquirir o alquilar VOD en www.divx.com/vod.videos del servicio Divx<sup>®</sup> Siga las instrucciones y descargue el video a un disco para poderlo reproducir en esta unidad.

#### Nota:

Los videos que descargue de DivX<sup>®</sup> VOD sólo podrán reproducirse en esta unidad.

## Explicación general de los mensajes en pantalla

Algunos DVD requieren un funcionamiento especifico <sup>o</sup> permiten solo determinadas funciones durante su reproducción. Cuando ocurra esto, aparecerá  $\oslash$  en pantalla, indicando una acción prohibida o no disponible.

#### Visualizacion de informacion mientras ve la television

Mientras ve la televisión, oprima DISPLAY para ver o quitar la información en pantalla.

P. ej. cuando inserte un DVD-RW en modo VR.

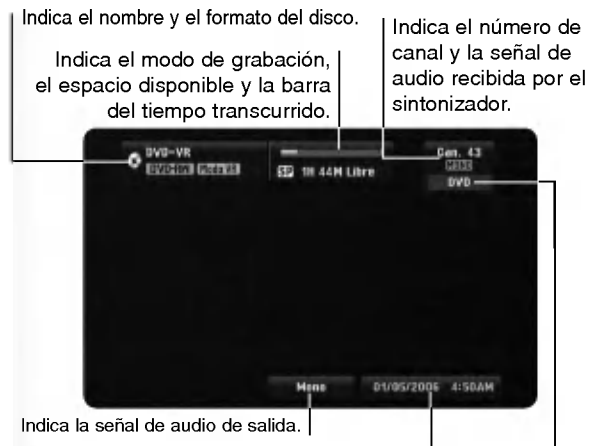

Indica la fecha y hora actual.

Indica el modo de operación de la grabadora.

#### Cambio del canal de audio de TV

Algunos programas de televisión se emiten tanto con un programa principal como con un programa de audio secundario (SAP). Podra cambiar el audio de la TV. Oprima AUDIO repetidamente para cambiar el audio de la televisión de acuerdo con la señal de audio de emisión tal y como se muestra a continuación.

- Señal de audio ESTÉREO+SAP
- $estéreo \rightarrow SAP \rightarrow Mono \rightarrow estéreo$
- Señal de audio ESTÉREO
- estereo→L→R→Mono→estereo Señal de audio SAP
- Mono  $\rightarrow$  SAP  $\rightarrow$  Mono
- Señal audio mono Mono

#### El canal de audio actual aparece en pantalla.

- Si selecciona SAP, pero no se está emitiendo canal SAP alguno, de todas formas escuchará el canal de audio principal (mono o estéreo).
- Si el sonido es de poca calidad al ajustarlo a Estéreo, a menudo podrá mejorarlo cambiándolo a Mono.

## Visualizacion de informacion del disco en pantalla

Puede visualizar en pantalla información variada sobre el disco que se ha cargado. Algunos elementos pueden modificarse en el menú.

- 1. Oprima DISPLAY una vez para ver el estado actual.
	- Ejemplo: Disco DVD de video

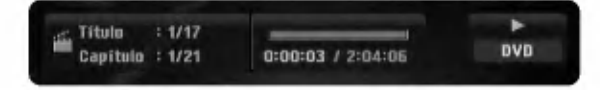

2. Oprima de nuevo DISPLAY para mostrar la información relacionada con la reproducción. La información que aparezca dependerá del tipo de disco o del estado de la reproducción

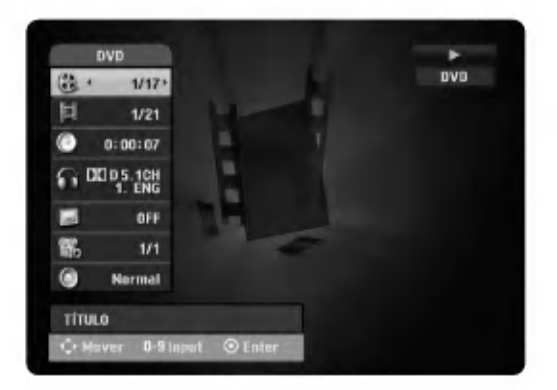

3. Puede seleccionar un elemento oprimiendo  $\blacktriangle / \blacktriangledown$ y cambiando o seleccionando el ajuste oprimiendo  $\blacktriangleleft$  / $\blacktriangleright$ . Para más información sobre cada elemento,

consulte las páginas entre paréntesis.

- ? [Título]: ]: Número de título (o pista) actual/Número total de títulos (o pistas) (página 27)
- ? [Capítulo]: Número del capítulo actual/Número total de los capítulos (página 27)
- ? [Tiempo]: Tiempo de reproducción transcurrido (página 29)
- ? [Audio]: Idioma de audio (sólo DVD de VIDEO) o canal audio seleccionado (página 28)
- ? [Subtítulo]: Subtítulo seleccionado (página 27)
- ? [Ángulo]: Ángulo seleccionado/Número total de ángulos (página 29)
- ? [Sonido]: Modo de sonido seleccionado (pagina 29)

#### Nota:

Si no oprime botón alguno en 10 segundos, la información en pantalla desaparecerá.

(24)

## Reproducción

## Reproducción de una cinta

- 1. Pulse VCR para controlar la unidad VCR.
- 2. Inserte un video casete pregrabado.
	- Si la unidad está apagada, se encenderá automaticamente al introducir la cinta.
	- Si el indicador del Temporizador se ilumina en la pantalla de visualización del panel frontal, pulse POWER (potencia) una vez.
- 3. Pulse PLAY (>) (reproducir) para iniciar la reproducción.
	- Si inserta una cinta sin lengüeta de seguridad, la unidad comenzará la reproducción automáticamente.
- 4. Pulse STOP ( $\blacksquare$ ) para detener la reproducción.
	- Si la cinta llega al final antes de que pulse STOP ( $\blacksquare$ ) la grabadora se detendrá automáticamente, se rebobinará y será expulsada.

#### Notas:

Reproducción como S-VHS (SQPB)

- ? Esta grabadora puede reproducir cintas grabadas en S-VHS; sin embargo, no puede realizar grabaciones utilizando cintas en formato S-VHS.
- SQPB es una abreviatura de reproducción como S-VHS.

## Reproducción de DVD o CD de video

- 1. Pulse DVD para controlar la unidad DVD.
- 2. Oprima OPEN/CLOSE (▲) para abrir la bandeja de discos. Cargue el disco elegido en la bandeja con la cara de reproducción hacia abajo.
- 3. Oprima OPEN/CLOSE (▲) para cerrar la bandeja. Se iniciará automáticamente la reproducción. Si la reproducción no se iniciara, pulse PLAY ( $\blacktriangleright$ ) (reproducir) o inicie la reproducción mediante el menú HOME.
- 4. Para detener la reproducción, oprima STOP  $(\blacksquare)$ . La unidad comienza la grabación a partir del punto en donde se detuvo, dependiendo del disco. "Il " aparecerá brevemente en pantalla. Oprima PLAY (>) para reanudar la reproducción (desde el punto de la escena). Si oprime de nuevo STOP (■) o extrae el disco ("■" aparece en pantalla), la unidad eliminará el punto donde se detuvo.
- 5. Oprima OPEN/CLOSE (▲) para extraer el disco. Oprima OPEN/CLOSE ( $\triangle$ ) para cerrar la bandeja de discos u oprima POWER  $(0)$ , la bandeja de discos se cerrará automáticamente y la unidad se apagara

#### Notas:

Si la restricción paterna está ajustada y el disco no se encuentra dentro de los ajustes de clasificación, deberá introducir la contraseña. (Consulte [Índice] en la página 21).

## Características de reproducción del VCR

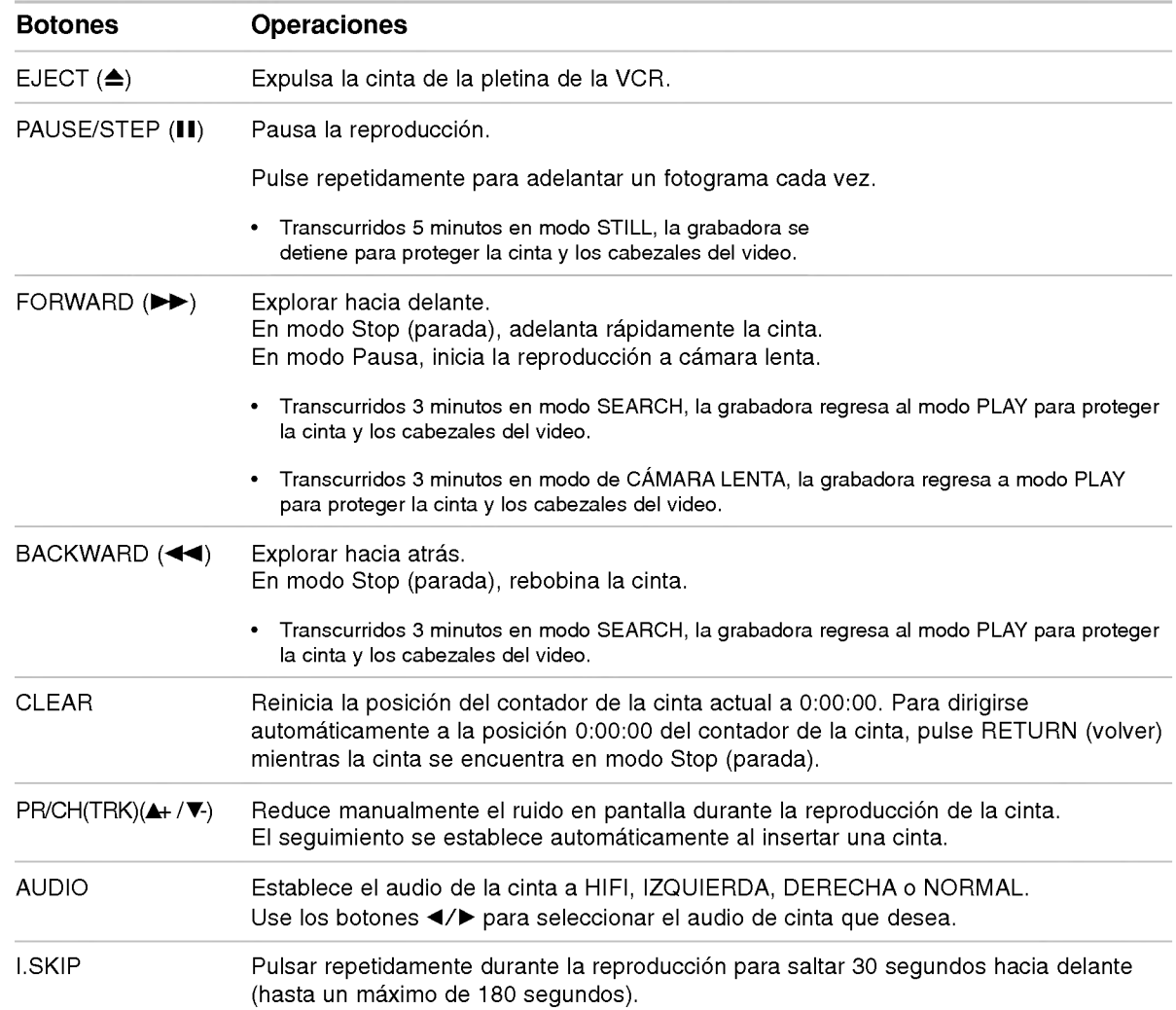

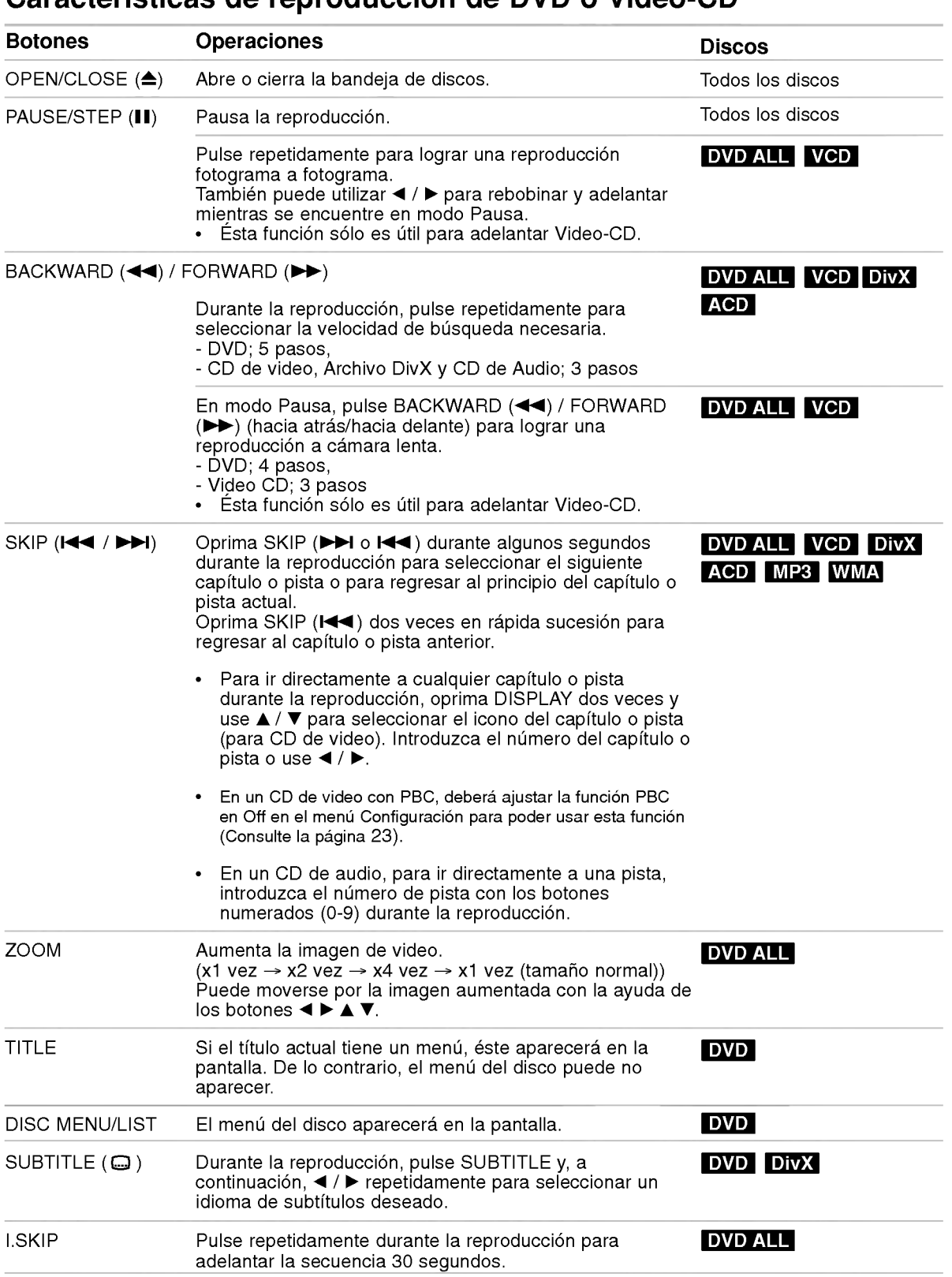

## Caracteristicas de reproduccion de DVD o Video-CD

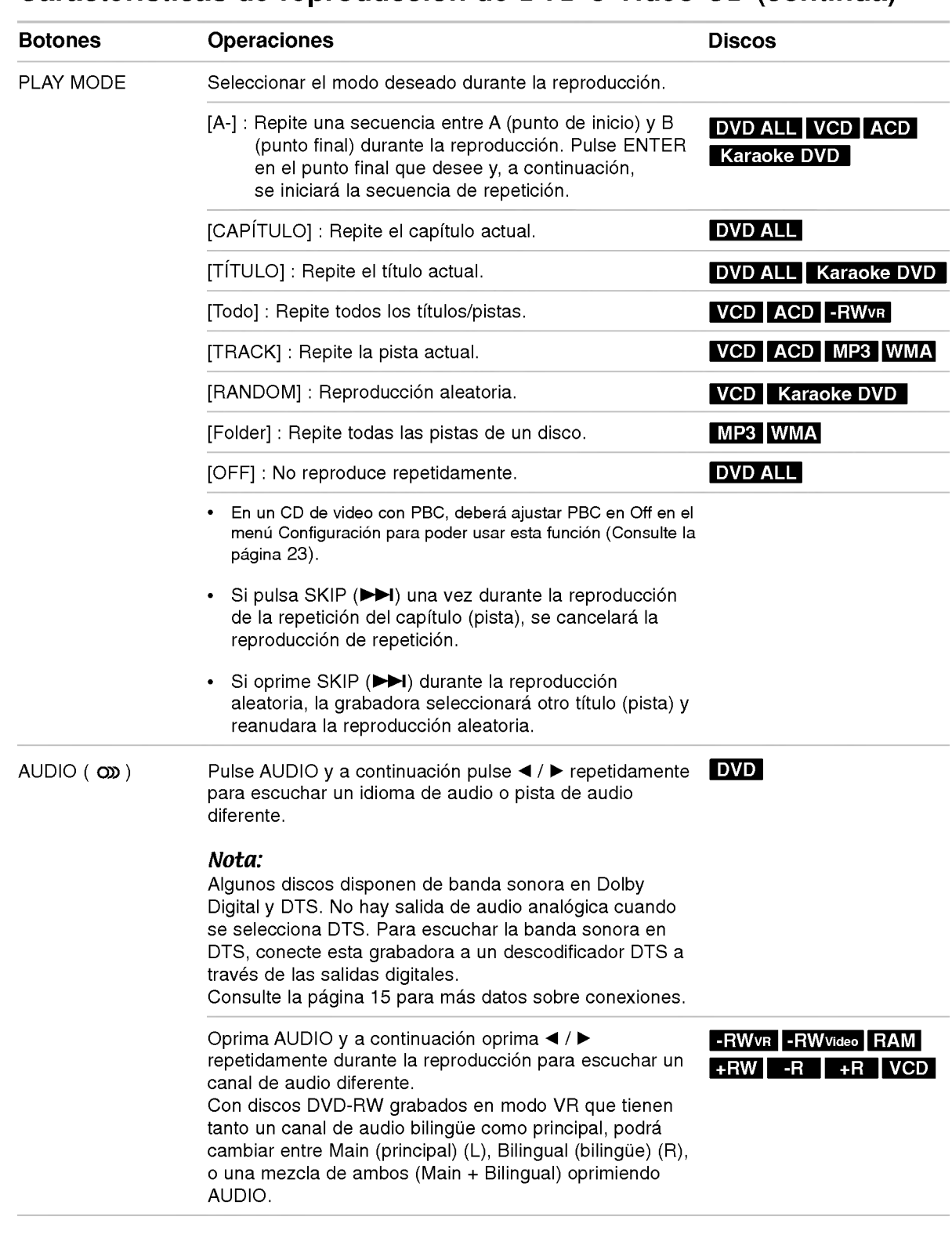

## Características de reproducción de DVD o Video-CD (continúa)

28

## Opciones especiales de reproducción

#### Si aparece una pantalla de menú DVD VCD

En algunos casos es posible que aparezca en su lugar el menú del disco.

**DVD**<br>Use los botones **4 ▶ ▲ ▼** para seleccionar el título o capítulo que desee ver y a continuación oprima ENTER para comenzar. Oprima TITLE <sup>o</sup> DISC MENU/LIST para regresar a la pantalla del menú.

#### **VCD**

Use los botones numéricos para seleccionar la pista que desea ver <sup>y</sup> oprima RETURN para volver <sup>a</sup> la pantalla del menú. Los ajustes del menú y los procedimientos de funcionamiento pueden diferir. Siga las instrucciones para cada pantalla del menú. También podrá ajustar PBC en [OFF] (consulte la página 23).

#### Búsqueda por tiempo DVD ALL DivX

Para iniciar la reproducción en cualquier momento seleccionado del disco:

- 1. Oprima DISPLAY dos veces durante la reproducción. La casilla de búsqueda por tiempo muestra el tiempo de reproducción transcurrido.
- 2. Oprima ▲ / ▼ para seleccionar el icono del tiempo y aparecera [-:--:--].
- 3. Introduzca el tiempo de inicio requerido en horas, minutos y segundos, de izquierda a derecha. Si introduce números incorrectos, oprima  $\blacktriangleleft / \blacktriangleright$  para mover el guión bajo (\_) hasta el número incorrecto. A continuación, introduzca los números correctos.
- 4. Oprima el botón ENTER para confirmar. La reproducción se iniciará a partir del momento seleccionado.

#### Búsqueda de marcadores DVD ALL VCD

#### Para introducir una marca

Puede iniciar la reproducción a partir de seis puntos memorizados. Para introducir un marcador, oprima MARKER en el punto deseado del disco. Verá aparecer brevemente el icono del marcador en la pantalla del televisor. Repita para introducir hasta 6 marcadores.

#### Para reproducir o borrar una escena marcada

- 1. Oprima SEARCH durante la reproducción del disco. El menú Búsqueda de marcadores aparece en la pantalla del televisor.
- 2. Use </>A/▶/▲/V para seleccionar la escena marca- da que desea reproducir o borrar.
- 3. Oprima ENTER y la reproducción comenzará desde la escena marcada. Como alternativa, desde la escena marcada. Obnio alternativa,<br>oprima CLEAR y use ◀ / ▶ para seleccionar [OK] <sup>y</sup> <sup>a</sup> continuacion oprima ENTER para borrar de la lista la escena marcada
- 4. Para salir del menú Búsqueda de marcadores, oprima RETURN (8).

#### Ángulo de la cámara DVD

Si el disco contiene escenas grabadas desde diferentes ángulos, podrá cambiar a un ángulo de cámara diferente durante la reproducción. Oprima dos veces DISPLAY (pantalla) y después seleccione el icono Angle (ángulo) durante la reproducción. Utilice < / ▶ para seleccionar el ángulo deseado. Observe aparecer el número del ángulo actual en la pantalla.

#### Consejo:

El icono Camera Angle aparece en la pantalla del televisor cuando existen ángulos alternativos disponibles.

#### Surround en 3D DVD ALL VCD DivX

La unidad puede producir un efecto envolvente en

3D que simula una reproducción de audio multicanal con dos bocinas estéreo convencionales, en lugar de las cinco bocinas o más que normalmente se necesitan para escuchar audio multicanal en un sistema de teatro en casa.

- 1. Oprima DISPLAY dos veces y a continuación use ▲ /  $\blacktriangledown$  para seleccionar el icono del sonido. Enseguida, use < /></a> />
Ppara seleccionar [3D SUR.].
- 2. Para desactivar el efecto envolvente 3D, seleccione [NORMAL].

#### Memoria de la última escena DVD

Esta grabadora memoriza la última escena del último disco que haya visto. La última escena vista permanece en memoria incluso si retira el disco de la grabadora o la apaga. Si carga un disco con la escena memorizada, ésta se reproducirá automáticamente.

#### Notas:

- Los ajustes quedan almacenados en memoria para su uso en cualquier momento.
- ? Esta grabadora no memoriza ajustes de un disco si apaga la grabadora antes de empezar a reproducirlo.
- La función de memoria de la última escena para el título de un DVD anterior se borra una vez que se reproduzca un DVD diferente.

#### Encontrar puntos específicos en un disco VOD

Mediante esta función es posible acceder directamente a cualquier punto de un Video-CD dentro del 95% de la barra de progreso durante la reproducción. Esta función no funcionará si se han establecido marcadores.

- Oprima SEARCH durante la reproducción. La pantalla del televisor muestra la barra de progreso.
- 2. Use  $\blacktriangleleft$  /  $\blacktriangleright$  para encontrar la posición de inicio deseada para la reproducción.
- 3. Oprima ENTER para confirmar la posición seleccionada. La reproducción se iniciará desde esa posición.

## Reproducción de un archivo de película DivX

La grabadora puede reproducir ficheros Divx. Antes de reproducir ficheros DivX, lea "Notas sobre los archivos de peliculas DivX" en la columna derecha.

- 1. Pulse HOME y aparecerá el menú de inicio.
- 2. Seleccione [Pelícu.] > [DISCO] y, a continuación pulse ENTER.
- 3. Use  $\blacktriangle$  /  $\nabla$  para seleccionar una carpeta y a continuación oprima ENTER dos veces. Aparece una lista con los archivos contenidos en la carpeta.
- 4. Use  $\blacktriangle$  /  $\nabla$  para seleccionar un archivo y a continuación oprima PLAY (>). Se iniciará la reproduccion. Puede usar las diferentes funciones de reproducción. Consulte las páginas 27-29.

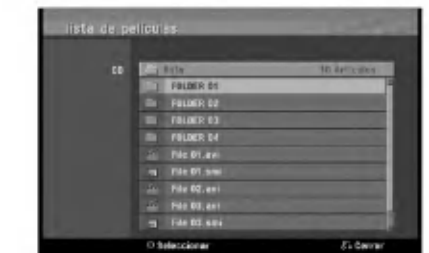

5. Oprima STOP ( $\blacksquare$ ) para detener la reproducción. Aparece el menú Película.

### Aviso para la visualización de subtitulos en DivX

Si el subtitulo no se muestra correctamente, siga estos pasos:

- 1. Pulse PAUSE/STEP (II) cuando aparezca el subtítulo.
- 2. Mantenga pulsado SUBTITLE durante cerca de 3 segundos. Aparecerá el código de idioma.
- 3. Pulse ◀ / ▶ para seleccionar otro código de idioma hasta que el subtítulo se muestre correctamente.
- 4. Pulse PLAY  $($   $\blacktriangleright)$  (reproducir) para continuar la reproducción.

### Opciones del menú Película

1. Oprima  $\triangle$  /  $\nabla$  ara seleccionar una carpeta/archivo del menú Película y a continuación oprima ENTER.

Verá aparecer las opciones del menú Película.

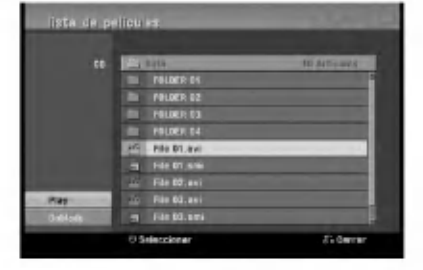

- 2. Oprima ▲ / ▼ para seleccionar una opción y oprima ENTER.
	- · [Play] Inicia la reproducción del título seleccionado.
	- [Abrir] Abre la carpeta y aparece la lista de archivos que contiene.
	- ? [Doblado] Copia la pelicula DivX <sup>a</sup> VCR (pagina 38)

#### Notas sobre los archivos de peliculas DivX

#### Resolución disponible

Debajo de 720x576 (An x Al) pixeles.

Archivos DivX reproducibles ".avi", ".divx"

#### Subtitulos DivX reproducibles

- ".smi", ".srt (Sólo SubRip)",
- ".sub (sólo formato Micro DVD)",
- No se visualizan los subtitulos DivX excepto los listados arriba en la pantalla del televisor.

#### Formatos de códec reproducibles "DIV3", "MP43", "DIVX", "XVID", "DX50".

#### Formatos de audio reproducibles

"AC3", "PCM", "MP2", "MP3", "WMA".

- Frecuencia de muestreo: entre 8 48 kHz (MP3), entre 32 - 48kHz (WMA)
- Velocidad de bits: entre 8 320kbps (MP3),

32 - 192kbps (WMA) Formato CD-R: ISO 9660 y JOLIET.

#### Formato DVD±R/RW:

ISO 9660 (formato UDF Bridge)

#### Nº maximo de ficheros/disco:

Menos de 1999 (número total de ficheros o carpetas)

#### Notas acerca del formato DivX

- El nombre del archivo de los subtitulos DivX puede tener hasta caracteres.
- Si no se puede expresar el codigo en el archivo DivX, se visualizara " \_ " en la pantalla.
- Si el numero de fotogramas en la pantalla es

superior a 29.97 por segundo, la unidad no funcionará con normalidad.

Si la estructura de audio y video del archivo grabado no está intercalada, regresará a la pantalla del menú.

Si el archivo está grabado con GMC, la unidad sólo admite 1 punto del nivel de grabación. \* ¿GMC?

GMC son las siglas de Global Motion Compensation. Es una herramienta de codificación especificada en el estándar MPEG4. Algunos codificadores MPEG4, como DivX ó Xvid disponen de esta opción. Hay diferentes niveles de codificacion GMC, normalmente denominados GMC de <sup>1</sup> punto, 2 puntos ó 3 puntos.

30

## Reproducción de un CD de audio o archivos MP3/WMA

La grabadora puede reproducir CDs de audio <sup>y</sup> ficheros MP3/WMA. Antes de reproducir ficheros MP3/WMA, lea [Requisitos del fichero de audio MP3/WMA] en la columna derecha.

- 1. Pulse HOME y aparecerá el menú de inicio.
- 2. Seleccione [Música] > [DISCO] y pulse ENTER. Aparecerá en pantalla el menú CD de audio o Música.

|          | 中国の                     | <b>BBB</b>     |
|----------|-------------------------|----------------|
| Audio EB | 刀<br><b>TEMP</b>        | <b>TRAZENS</b> |
|          | Treck 1<br>w            | dit Dd         |
| then os  | Track 2<br>٠            | <b>OS 18</b>   |
|          | Track 3<br>o            | 96.35          |
|          | Trank 4<br>E            | 84.52          |
|          | Treck 5<br>E            | 05.02          |
|          | Track &<br>E            | 83.44          |
|          | <b>Track 7</b><br>п     | <b>REAL</b>    |
|          | <b>Track &amp;</b><br>п | 82.13          |
|          | Track 9<br>п            | 6536           |

Ejemplo) Menú CD de Audio

- 3. Use  $\triangle$ / $\nabla$  para seleccionar una pista o archivo y a continuación oprima PLAY (>). Usted puede utilizar funciones variables de reproducción. Consulte las páginas 27-29.
- 4. Para detener la visualización en cualquier momento, oprima STOP  $(\blacksquare)$ .

#### Consejos:

- Podrá ver un canal de TV o una fuente de entrada de video oprimiendo RETURN ( $\delta$ ) Si desea regresar al menú de música, oprima DISC MENU/LIST.
- ? Oprima DISPLAY para visualizar la información ID3-Tag del archivo MP3. Si no hay información ID3-Tag, verá aparecer [ID3-Tag:Ninguna]. Si selecciona una carpeta, se visualizará el número de subcarpetas y el número de archivos MP3/WMA de la carpeta. Oprima DISPLAY de nuevo para eliminar la información de la pantalla.
- En el menú de música, podrá visualizar las carpetas del disco. Utilice ▲ ▼ ◀ ▶ para seleccionar el icono "Folder" (carpeta) en el menú Música y después oprima ENTER dos veces.
- ? En CD, DVD con contenidos mixtos (pistas de audio, archivos MP3/WMA, archivos DivX o JPEG), puede seleccionar entre el menú Música, el menú Película o el menú Foto oprimiendo TITLE repetidamente.
- Si está en una lista de archivos y desea regresar a la lista de carpetas, use  $\triangle$ / $\nabla$  para resaltar  $\nabla$  y a continuacion oprima ENTER para regresar a la pantalla de menú anterior.

### Opciones del menú Music-Audio CD

1. Oprima  $\triangle$  /  $\nabla$  para seleccionar una carpeta/archivo del CD de audio o menú Música y a continuación oprima ENTER.

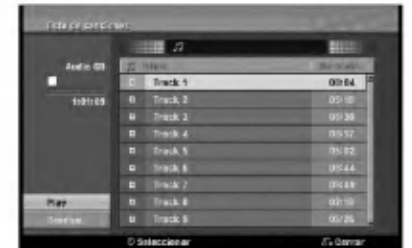

- 2. Oprima  $\blacktriangle$  /  $\nabla$  para seleccionar una opción y luego oprima ENTER.
	- [Play] Inicia la reproducción de la pista o archivo seleccionados.
	- [Abrir] Abre la carpeta y aparece la lista de archivos que contiene.
	- · [Random] Inicia o detiene la reproducción aleatoria.

#### Aleatoria

- 1. Pulse  $\triangle$  /  $\nabla$  para seleccionar un fichero y, a continuación, pulse ENTER. Aparecen las opciones del menú.
- 2. Pulse  $\blacktriangle$  /  $\nabla$  para seleccionar [Random] y, a continuación, pulse ENTER. La unidad iniciará automáticamente la reproducción aleatoria. y "RANDOM" aparecerá<br>en la pantalla.
- 3. Para regresar a la reproducción normal, seleccione la opción [Random] de nuevo y, a continuación, pulse ENTER.

#### Consejo:

Al pulsar SKIP  $\blacktriangleleft$ />>I durante la reproducción aleatoria, la unidad selecciona otro pista y reanuda la reproducción aleatoria.

#### Requisitos del fichero de audio MP3/WMA

Extensiones de los ficheros: ".mp3", ".wma".

Frecuencia de muestreo: entre 8 - 48 kHz (MP3), entre 32 - 48kHz (WMA)

Velocidad de bits entre: 8 - 320kbps (MP3), 32 - 192kbps (WMA)

Formato CD-R: ISO 9660 y JOLIET.

Formato DVD±R/RW: ISO 9660 (formato UDF Bridge)

Nº maximo de ficheros/disco: Menos de 1999 (número total de ficheros y carpetas)

## Visualizar un archivo JPEG

Esta unidad puede reproducir archivos. Antes de reproducir grabaciones JPEG, lea [Requisitos de fichero Photo], en la página 33.

- 1. Pulse HOME y aparecerá el menú de inicio.
- 2. Seleccione [Foto] > [DISCO] y pulse ENTER.
- 3. Use  $\blacktriangle \blacktriangledown \blacktriangle \blacktriangleright$  para seleccionar un archivo o carpeta y a continuación oprima ENTER.

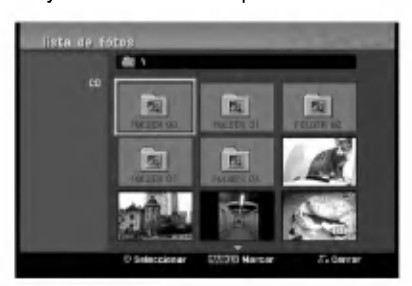

2. Use ▲ / ▼ para seleccionar la opción y a continuación oprima ENTER.

Ejemplo: Cuando seleccione un archivo.

3. Use  $\blacktriangle$  /  $\nabla$  para seleccionar [Toda pantalla] y a continuación oprima ENTER. Aparecerá en toda la pantalla la imagen seleccionada.

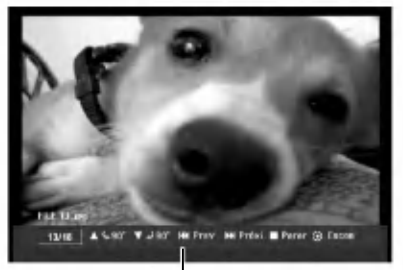

Oprima ENTER para hacer aparecer o desaparecer este menú.

4. Para detener la visualización en cualquier momento, oprima STOP  $(\blacksquare)$ .

#### Notas:

- Si el icono **1** aparece en el menú Foto, será indicación de que no puede ver esos archivos JPEG.
- Podrá ver un canal de TV o una fuente de video oprimiendo RETURN (do). Si desea regresar al menú Foto, oprima DISC MENU/LIST.
- Si está en una lista de archivos y desea regresar a la lista de carpetas, utilice  $\triangle/\blacktriangledown$  para destacar  $\blacksquare\blacksquare$  y oprima ENTER para regresar a la pantalla de menú anterior.
- ? En CD, DVD con contenidos mixtos (pistas de audio, archivos MP3/WMA, archivos DivX o JPEG), puede seleccionar entre el menú Música, el menú Película y el menú Fotos oprimiendo TITLE repetidamente.

#### Opciones del menú Foto

1. Use  $\blacktriangle \blacktriangledown \blacktriangle \blacktriangleright$  para seleccionar un archivo y a continuación oprima ENTER. Aparecen las opciones del menú.

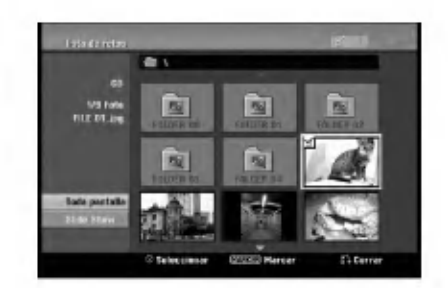

- 2. Use  $\blacktriangle$  /  $\nabla$  para seleccionar una opción y a continuación oprima ENTER para confirmar su selección.
	- [Abrir] Abre la carpeta y aparecerá una lista de archivos en la carpeta.
	- [Toda pantalla] Muestra el archivo seleccionado en pantalla completa.
	- [Slide Show] Muestra el menú de pase de diapositivas.

#### Imagen fija

Use PAUSE/STEP (III) mientras se muestra una imagen para pausar el modo.

#### Omitir imagenes

Mientras visualiza una imagen, oprima SKIP (DDI o  $\blacktriangleleft$ ) una vez para avanzar al archivo siguiente o para regresar al anterior.

#### Rotar imágenes

Use ▲ / ▼ cuando aparece la imagen para girarla en el sentido de las manecillas del reloj o en sentido contrario.

32

#### Visualizar presentaciones de diapositivas

- 1. Seleccione la opción [Slide Show] del menú Foto.
- 2. Oprima ENTER.

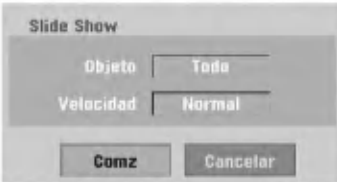

3. Use  $\blacktriangle$  /  $\blacktriangleright$  /  $\blacktriangle$  /  $\nabla$  para ajustar las opciones.

#### Opción [Objeto]:

- · [Selec.] Visualiza únicamente los archivos de la presentación seleccionados.
- [Todo] Visualiza todos los archivos de la presentación.

#### Opción [Velocidad]:

Selecciona la velocidad de presentación de las diapositivas entre normal, lenta o rápida [Normal], [Lento] o [Rápido].

- 4. Seleccione la opción [Comz] y a continuación oprima ENTER para iniciar la presentación de diapositivas.
- 5. Oprima STOP ( $\blacksquare$ ) para detener la presentación de diapositivas y regresar al menú Foto.

#### Consejos:

- Utilice el botón CLEAR para seleccionar todos los archivos o para cancelar todos los archivos seleccionados.
- Para seleccionar varios archivos: 1. Oprima MARKER.
	- Vera aparecer una paloma sobre el archivo. Oprima MARKER de nuevo para cancelar el archivo seleccionado.
	- 2. Repita el paso <sup>1</sup> para seleccionar pistas adicionales.

#### Requisitos del fichero Photo

Extensiones de los ficheros: ".jpg" Tamaño de la foto:

Se recomienda inferior a 4MB Formato CD-R:

ISO 9660 y JOLIET. Formato DVD±R/RW: ISO 9660 (formato UDF Bridge)

Nº maximo de ficheros/disco:

Menos de 1999 (número total de ficheros y carpetas)

Notas acerca de los ficheros JPEG Este aparato no es compatible con ficheros JPEG progresivos y sin pérdida de compresión.

ශ

# Grabación

## Acerca de la grabación de DVD

#### Notas:

- ? Esta grabadora no puede grabar discos CD-R ni CD-RW.
- La presencia de huellas dactilares o pequeños rayones en un disco puede afectar la reproducción y/o la calidad de la grabación. Le rogamos que cuide debidamente de sus discos.
- La empresa no puede considerarse responsable por la compensación de los contenidos que se hayan grabado ni por pérdidas o daños (p. ej. perdidas de beneficios o intermision en las actividades de su compañía) que puedan resultar como consecuencia de un mal funcionamiento de esta grabadora (no grabar/editar como se esperaba).

#### Tipos de disco y formatos, modos y ajustes de grabación

Esta grabadora puede reproducir muchos tipos diferentes de discos DVD: discos de DVD de Video pregrabados, discos DVD-RW, DVD-R, DVD+R(DL) y DVD-RAM. El formato de disco de los discos DVD-R, DVD+R (DL), DVD+RW es siempre "Video format", el mismo que los DVD de Video pregrabados. Esto significa que una vez finalizado, puede reproducir un DVD-R, DVD+R <sup>o</sup> DVD+RW en un reproductor de DVD normal. El disco DVD-RAM es formato Video Recording (VR). El formato de disco DVD-RW es Video Recording (VR) o formato de Video. Puede cambiar el formato de grabación, en caso de ser necesario. (Al reiniciar el disco se borrará su contenido.) El modo de grabación está estrechamente relacionado con el formato del disco. Si el formato del disco es formato de grabación de video, entonces el modo de grabación es modo VR. Si el formato de disco es de video, entonces el modo de grabación es modo de Video (excepto para DVD de Video, que no es grabable y por tanto no tiene modo de grabación).

Estos pueden modificarse segun se necesite para cada grabación y para determinar la calidad de la imagen así como el espacio que ocupará la grabación en el disco.

## Notas para la grabación

- Los tiempos de grabación que aparecen no son exactos debido a que la grabadora usa una compresión de video de velocidad de bits variable. Esto significa que el tiempo exacto de grabación dependerá del material que se está grabando.
- ? Cuando se grabe un programa de TV, si el nivel de recepción es pobre o la imagen contiene interferencias, los tiempos de grabación se acortarán.
- Si graba imágenes fijas o sólo audio, el tiempo de grabación podría alargarse.
- El tiempo de grabación y el tiempo restante mostrados en pantalla no siempre coinciden exactamente con la capacidad del disco.
- El tiempo de grabación disponible puede disminuir si edita un disco en exceso.
- Si usa un disco DVD-RW, asegúrese de que cambie el formato de grabación (modo de video o modo VR) antes de grabar cualquier información. Consulte la página 22 para ello (Iniciar).
- ? Cuando use un disco DVD-R <sup>o</sup> DVD+R, puede continuar grabando hasta que el disco este lleno o hasta que finalice el disco. Antes de iniciar una sesión de grabación, verifique el tiempo restante en el disco.
- ? Cuando use un disco DVD-RW en modo de video, el tiempo de grabación disponible sólo aumentará si borra el último título grabado.
- La opción Delete Title (Borrar título) del menú Lista de títulos original sólo oculta el título, en realidad no borra el titulo del disco ni incrementa el tiempo de grabación disponible (a excepción del último título grabado en un disco DVD-RW en modo de video).
- La opción de sobrescritura está disponible en los discos DVD+RW.
- Cuando use un DVD+R/RW, la grabadora ejecutará la operación de creación de menú para actualizar el nuevo título y edición al extraer el disco de la grabadora.

 $(34)$ 

## Grabación básica desde un televisor

Siga estas instrucciones para grabar un programa de TV. La grabación se inicia inmediatamente y continúa hasta que el disco o la cinta estan llenos o hasta que usted detenga la grabación.

- 1. Encienda la grabadora, seleccione el dispositivo de grabacion (VCR o DVD) y cargue un disco o cinta grabable. Además, asegúrese de que la entrada del televisor esté ajustada a esta grabadora.
- 2. Ajuste un modo de grabación según sea necesario oprimiendo REC MODE repetidamente. DVD: XP, SP, LP, EP. VCR: SP, SLP.
- 3. Seleccione el canal de TV a grabar.
- 4. Use AUDIO para seleccionar el canal de audio que desea grabar. La tabla siguiente muestra lo que se grabará según los diferentes tipos de emisión. La última columna (Monitor de audio) muestra lo que usted escuchará a medida que se vaya grabando.

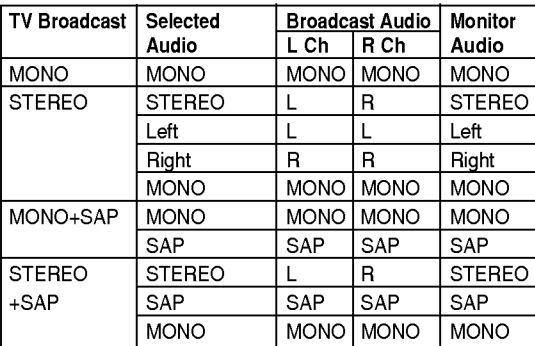

Si ajusta el canal de audio a SAP, pero no se está emitiendo ningún canal SAP, se grabará el audio principal (mono o estéreo).

- 5. Oprima · REC para iniciar la grabación. El indicador REC se ilumina en la pantalla.
- 6. Oprima STOP (I) para detener la grabación.

#### Notas:

- A continuación le indicamos los números máximos de titulos DVD:
	- DVD-R/RW, DVD-RAM : 99
	- DVD+R(DL)/RW : 49
- Si la grabadora está apagada durante la grabación del DVD, la grabación no se guardará.

## Grabación instantánea con temporizador

La grabación instantánea con temporizador le permite efectuar una grabación de un período predeterminado sin usar el temporizador de programas.

- 1. Siga los pasos 1-4 indicados a la izquierda (Grabación básica desde un televisor).
- 2. Oprima REC repetidamente para seleccionar la duración del tiempo de grabación. La grabación comienza después de oprimirlo por primera vez.
	- DVD: Cada vez que lo oprima incrementará el tiempo de grabación en 10 minutos.
	- VCR: Cada vez que lo oprima incrementará el tiempo de grabación en 30 minutos (540 minutos máximo). Confirme que a la cinta de VHS le quede suficiente espacio para grabar antes de proceder a la grabación.

#### Verificar el tiempo de grabación

Oprima <sup>e</sup> REC o DISPLAY una vez para verificar el tiempo de grabación. El ajuste realizado aparecerá momentaneamente en la pantalla del televisor. Además, el tiempo de grabación restante aparecerá<br>en la pantalla.

#### Para extender el tiempo de grabación

El tiempo de grabación puede extenderse en cualquier momento oprimiendo  $\bullet$  REC. Cada vez que oprima este botón incrementará el tiempo de grabación en 10 minutos (DVD) o en 30 minutos (VCR).

#### Para hacer una pausa en la grabación

- 1. Oprima PAUSE/STEP (II) para pausar la grabación.
- 2. Cuando desee continuar con la grabación, oprima  $PAUSE/STEP$  ( $II$ ) o  $\bigcirc$  REC.

#### Notas:

- Si oprime PAUSE/STEP (II) durante la grabación instantanea con temporizador, se cancelara la grabacion.
- La grabadora se apagará automáticamente cuando termine la grabación instantánea con temporizador. Si la unidad está en modo DVD cuando termina la
- grabación instantánea con temporizador en la videograbadora, la unidad no se apagara automatica- mente.

## Grabación con temporizador

La función de grabación con temporizador le permite grabar hasta 16 programas en un mes.

- 1. Pulse HOME y aparecerá el menú de inicio.
- 2. Seleccione [TV] > [Grabación reservada] y pulse ENTER.

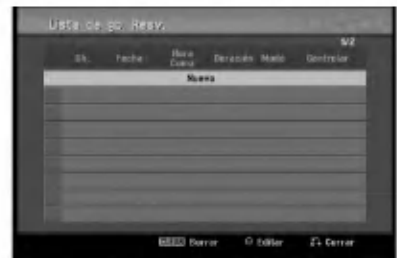

3. Seleccione [Nuevo] (nuevo) y, a continuación, pulse ENTER.

Aparecerá el menú de grabación con temporizador.

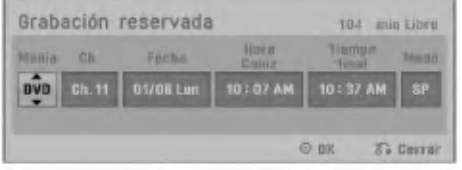

- ? [Media] - Para elegir un soporte (DVD o VCR).
- ?  $[Ch.]$  - Para elegir un canal (2-69 ó 1-125 para canales de television por antena o por cable respectivamente, omitiendo los canales vacios) o una de las entradas externas desde la cual grabar (AV1 ó AV2).
- ? [Fecha] - Para elegir una fecha con una anticipacion de hasta un mes <sup>o</sup> para seleccionar un programa diario o semanal.
- ? [Hora Comz] - Para ajustar la hora de inicio de la grabación.
- [Tiempo final] Para ajustar la hora de finalización de la grabación.
- ? [Modo] - Para elegir un modo de grabación. DVD: EP, LP, SP, XP <sup>o</sup> AT (Auto) VCR: SP, SLP <sup>o</sup> AT (Auto) AT (Auto) determina el tiempo disponible en el disco o cinta y activa el modo de grabación, si fuera necesario, para completar la grabación del programa.
- 2. Introduzca la información necesaria para sus grabaciones con temporizador.
	- ? b / B (izquierda/derecha): Mueven el cursor hacia la izquierda o hacia la derecha
	- ▲ / ▼ (arriba/abajo): Cambian el ajuste de la posición actual del cursor.
	- ? Oprima RETURN (5) para salir del menú Grabación con temporizador.
- 3. Oprima ENTER para guardar el programa. Aparecerá la lista de grabación con temporizador.
- 4. Oprima RETURN (5) para salir de la lista de grabacion con temporizador.

#### Notas:

- Debe insertar un disco o cinta grabable.
- ? El indicador del temporizador se ilumina en el tablero frontal.
- La grabadora grabará el audio de acuerdo con la configuracion actual del sintonizador del televisor (estéreo, mono o SAP). Use el botón AUDIO para ajustar el audio antes de cambiar la grabadora a modo de espera (Standby).
- La videograbadora se apagará automáticamente al terminar la grabación con temporizador.
- Si la unidad está en modo DVD cuando termina la grabación con temporizador en la videograbadora, la unidad no se apagará automáticamente.
- Transcurrirá un corto espacio de tiempo desde que finalice la grabación con temporizador hasta la confirmación del programa grabado. Si se han configurado dos grabaciones con temporizador para grabar de modo secuencial (una luego de otra), tal vez no se grabe el principio del último programa.
- Deberá oprimir STOP ( $\blacksquare$ ) para detener la grabación con temporizador.

#### Verificar los datos de la grabación con temporizador

La programación puede verificarse siempre que la grabadora esté encendida.

- 1. Pulse HOME y aparecerá el menú de inicio.
- 2. Seleccione [TV] > [Grabación reservada] y pulse ENTER.
- 3. Use  $\blacktriangle$  /  $\nabla$  para seleccionar un programa.
- 4. Oprima ENTER para editar el programa seleccionado. Aparece el menú Grabación con temporizador.

#### Cancelar una grabación con temporizador

Puede borrar un ajuste del temporizador en cualquier momento antes de que empiece la grabación.

Use  $\blacktriangle$  /  $\nabla$  para seleccionar un programa que desee borrar de la lista de grabación con temporizador y a continuación oprima CLEAR y seleccione [OK]. Enseguida, oprima ENTER.

(36)

### Solución de problemas en la grabacion con temporizador

#### Aunque el temporizador esté ajustado, la grabadora no empezará a grabar en los siguientes casos:

- Si no hay un disco (o cinta) cargado.
- Si se ha cargado un disco (o cinta) no grabable.
- Si la protección de disco está en [ON] en el menú del disco (consulte la página 23).
- ? Si ya hay 99 titulos (DVD-RW, DVD-R, DVD-RAM), 49 titulos (DVD+RW, DVD+R(DL)) grabados en el disco.

#### No podrá programar una grabación con temporizador en los siguientes casos:

- $\bullet$ Ya hay una grabación en curso.
- ? La hora que intenta ajustar ya ha pasado.
- $\ddot{\phantom{0}}$ Ya hay 16 programas ajustados en el temporizador.

#### Si se traslapan dos o mas programas en el temporizador:

- ? El programa que empiece antes tiene prioridad.
- ? Cuando el programa que empieza antes finaliza, comienza la grabación del siguiente.
- Si hay dos programas ajustados para empezar exactamente a la misma hora, el programa que se haya introducido primero tendrá prioridad.

Si el disco está dañado, es posible que la grabación no se complete con éxito. En este caso, aunque en el campo Check (comprobar) aparezca [Grabc. OK] (grabación correcta), es posible que no sea así.

### Para grabar un programa de TV mientras ve otro

- 1. Oprima TV/VCR para seleccionar TV durante la grabación. Aparecerá el indicador de TV.
- 2. Cuando use el televisor, seleccione el canal que desea ver.

#### Consejos (sólo modo VCR)

Use siempre PAUSE/STEP (III) para obtener mejores resultados al hacer cambios durante la grabacion.

Por ejemplo: Para cambiar los canales durante la grabación, oprima primero PAUSE/STEP (II) para poner la unidad en modo pausa. A continuacion, seleccione el canal deseado de la grabadora y oprima PAUSE/STEP (X) de nuevo para reanudar la grabación.

## Copia de DVD a videograbadora

Puede copiar el contenido de un DVD <sup>a</sup> una cinta VHS usando el botón DUBBING.

- 1. Inserte una cinta de video VHS en la pletina de la videograbadora.
- 2. Inserte el disco que desea copiar en la pletina del DVD <sup>y</sup> cierre la bandeja del disco.
- 3. Encuentre el punto en el DVD (o disco) desde el que desea comenzar a copiar usando las funciones PLAY, FF, REW <sup>y</sup> PAUSE. Para obtener los mejores resultados, haga una pausa en la reproducción en un punto desde el cual desea grabar.
- 4. Oprima DUBBING. Verá aparecer el menú de copia.

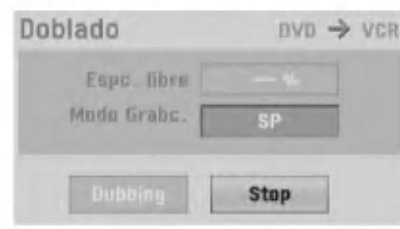

- 5. Use  $\blacktriangle$  /  $\nabla$  /  $\blacktriangleleft$  /  $\blacktriangleright$  para seleccionar el modo de grabacion deseado: SP <sup>o</sup> SLP (3 veces SP).
- 6. Seleccione [Dubbing] y a continuación oprima ENTER <sup>o</sup> DUBBING para comenzar <sup>a</sup> copiar.
- 7. Para detener la copia en cualquier otro momento, oprima STOP ( $\blacksquare$ ). Deberá detener el proceso de copia manualmente cuando acabe la pelicula en DVD <sup>o</sup> la unidad podria empezar <sup>a</sup> reproducir <sup>y</sup> grabar una y otra vez.

#### Nota:

Si el DVD (o el disco) que esta intentando copiar está protegido contra copias, no podrá copiarlo. No se permite copiar DVD (ni discos) codificados con la norma Macrovision. El mensaje [Copia protegida. Imposible grabar.] aparecerá en la pantalla del televisor.

#### Tip:

Si pulsa PAUSE durante el modo Doblaje, tanto la unidad de DVD como de VCR pasarán al modo Pausa, y el botón DUBBING (doblaje) parpadea en el panel frontal. Mientras está en modo pausa, puede ajustar la posición de reproducción del DVD usando PLAY, REW, FF, PAUSE/STEP, etc.

La bandeja de la videograbadora permanecerá en modo pausa. Para reanudar la copia, oprima dos veces el botón DUBBING.

## Copia de la videograbadora a DVD

Puede copiar el contenido de una cinta VHS <sup>a</sup> un DVD usando el botón DUBBING. Esto le permitirá guardar sus cintas antiguas de VHS en DVD.

- 1. Inserte un disco virgen DVD en la pletina del DVD y cierre la bandeja de discos.
- 2. Inserte la cinta de video VHS que desee copiar en la pletina de la videograbadora.
- 3. Encuentre el punto de la cinta VHS desde el cual desea iniciar la copia usando las funciones PLAY, FF, REW <sup>y</sup> PAUSE. Para obtener los mejores resultados, haga una pausa en el punto desde el cual desea empezar a grabar.
- 4. Oprima DUBBING. Verá aparecer el menú de copias.

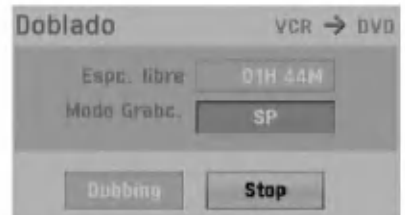

- 5. Use  $\blacktriangle$  /  $\nabla$  /  $\blacktriangleleft$  /  $\blacktriangleright$  para seleccionar el modo de grabación deseado: EP, LP, SP o XP.
- 6. Seleccione [Dubbing] y a continuación oprima ENTER <sup>o</sup> DUBBING para comenzar <sup>a</sup> copiar.
- 7. Para detener la copia en cualquier otro momento, oprima STOP  $(\blacksquare)$ . La copia se detendrá automáticamente cuado finalice la cinta VHS.

#### Nota:

Si la cinta de video VHS que está intentando copiar está protegida contra copias, no la podrá copiar. No se permite copiar cintas codificadas con la norma Macrovision.

#### Tip:

Si pulsa PAUSE durante el modo Doblaje, tanto la unidad de DVD como de VCR pasarán al modo Pausa, y el botón DUBBING (doblaje) parpadea en el panel frontal. Mientras está en modo pausa, puede ajustar la posición de reproducción de la videograbadora usando PLAY, REW, FF, PAUSE/STEP, etc. La pletina del DVD permanecerá en modo pausa. Para reanudar la copia, oprima dos veces el botón DUBBING.

(38)

## Grabación desde componentes externos

Puede grabar desde un componente externo, como una videocamara o videograbadora conectados a cualquiera de las entradas externas de la grabadora.

- 1. Asegúrese de que el componente desde el que desea grabar está conectado adecuadamente a la grabadora. Consulte la página 16.
- 2. Oprima AV/INPUT repetidamente para seleccionar la entrada externa desde la que desea grabar.
	- AV1: Entrada de audio/video en el tablero posterior
	- AV2: Entrada de audio/video en el tablero frontal
	- DV: Entrada de DV en el tablero frontal
- 3. Cargue un disco o cinta grabables.
- 4. Seleccione un modo de grabación según sea necesario oprimiendo REC MODE repetidamente. DVD: XP, SP, LP o EP. Videograbadora: SP <sup>o</sup> SLP
- 5. Oprima  $\bullet$  REC una vez para iniciar la grabación. El indicador REC se ilumina en la pantalla.
- 6. Oprima STOP ( $\blacksquare$ ) para detener la grabación.

#### Notas:

- ? Verifique que los ajustes de entrada del audio de grabacion DV sean los que quiere. Consulte la página 22.
- Si su fuente está protegida contra copias con CopyGuard, no podrá grabarla con esta grabadora. Consulte [Derechos reservados] en la página<br>9 para más información.
- La grabación sigue hasta que oprime STOP ( $\blacksquare$ ) o hasta que el disco se llena.
- Para grabar por un período de tiempo fijo, consulte Grabacion instantanea con temporizador en la pagina 35.

## Información adicional

#### Reproducción y grabación simultánea

Es posible reproducir un DVD durante la reproducción <sup>o</sup> grabacion del VCR, pulse DVD para cambiar el modo DVD y realizar la reproducción del DVD.

#### Notas:

- No podrá reproducir o grabar para el DVD y la VCR al mismo tiempo.
- ? No puede cambiar el modo de la videograbadora mientras se encuentre en el modo de DVD.
- Si desea ejecutar la reproducción o grabación de la VCR durante la reproducción de un DVD, opri-<br>ma VCR para cambiar al modo VCR y ejecutar la reproducción o grabación de la VCR.

## Reproducción mientras graba **FR**M

Puede iniciar la reproducción desde el principio del título mientras continúa grabando.

Durante la grabación (en modo DVD)

- 1. Pulse PLAY  $($ . Inicie la reproducción del título que está grabando.
- 2. Pulse STOP ( $\blacksquare$ ) para regresar a la pantalla de grabación actual.

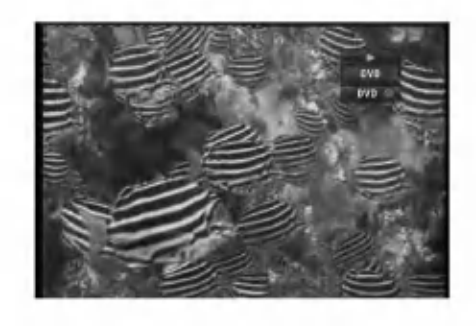

1. Pulse TIMESHIFT.

o

Aparecerá la ventana PIP(Picture-In-Picture) en la pantalla como puede apreciar abajo. Lo que se esté grabando aparecerá como PIP y oirá el audio de reproducción.

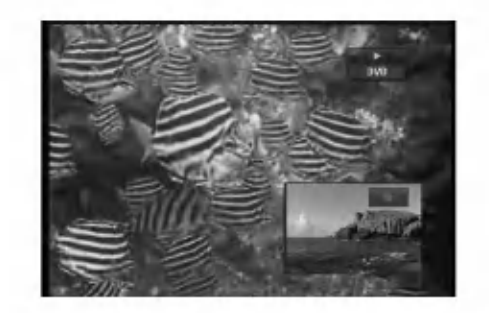

2. Pulse STOP (■) para regresar a la pantalla de grabación actual.

#### Notas:

- la reproducción no puede iniciarse hasta que hayan transcurrido al menos 30 segundos luego de iniciar la grabación.
- Esta función no funciona en modo de grabación VCR.
- Ésta función sólo puede activar el disco DVD-RAM.

## Grabación desde una entrada DV

#### Antes de la copia DV

Puede conectar una videocámara equipada con DV a esta grabadora usando un cable de DV para la entrada y salida de audio, video, datos y señales de control.

- Esta grabadora sólo es compatible con videocámaras de formato DV (DVC-SD, DV25). Los sintonizadores de satélite digital y las videograbadoras VHS digitales no son compatibles.
- No podrá conectar más de una videocámara DV a la vez a esta grabadora.
- No podrá controlar esta grabadora desde un equipo externo conectado a través de la entrada DV IN (dos grabadoras incluidas).
- Es posible que no siempre sea posible controlar la videocámara conectada a través de la entrada DV IN.
- Las videocámaras normalmente graban el audio como estereo de 16 bit/48 kHz <sup>o</sup> pistas gemelas de estéreo de 12 bit/32 kHz. Esta grabadora sólo puede grabar una pista de audio estéreo. Ajuste [DV Rec Audio] a [Audio 1] o [Audio 2] según sea necesario (consulte la página 22).
- La entrada de audio a la entrada DV IN deberá ser de 32 ó 48kHz (no de 44.1 kHz).
- Pueden producirse interferencias en la imagen de la grabación si el componente fuente hace una pausa en la reproducción o reproduce una sección no grabada de la cinta o si hay una falla en la alimentación del componente fuente o si el cable DV se desconecta.

## Grabación desde una videocámara digital

Puede grabar desde una videocámara digital conectada a la entrada DV IN en el tablero frontal de esta grabadora. Si usa el control remoto de la grabadora, podra controlar tanto la videocamara como la grabadora. Antes de la grabacion, asegurese de que esté configurada la entrada de audio para la entrada DV IN (consulte la página 22).

#### Consejos:

- La señal fuente deberá estar en formato DVC-SD.
- Algunas videocamaras no pueden controlarse con el control remoto de la grabadora.
- Si conecta una segunda grabadora con un cable DV, no podrá controlar el segundo DVD desde ésta.
- No podrá controlar esta unidad remotamente desde un componente conectado <sup>a</sup> la entrada DV IN.
- No podrá grabar los datos sobre la fecha y la hora desde una cinta DV.
- 1. Asegúrese de que su videocámara digital esté conectada a la entrada DV IN del tablero frontal. Consulte la página 16.
- 2. Compruebe que la entrada de audio DV esté como desea. Puede elegir entre Audio <sup>1</sup> (audio original) y Audio 2 (audio mezclado).
	- La entrada DV se ajusta desde [Audio de Grabación DV] en el submenú del menú Configuración. Consulte [DV Rec Audio] en la página 22 si desea más información.
- 3. Oprima AV/INPUT repetidamente para seleccionar la entrada DV.
- 4. Busque un punto en la cinta de la videocámara a partir del cual desee iniciar la grabación. Para obtener los mejores resultados, haga una pausa en la reproducción en el punto desde el cual desea grabar.
	- Dependiendo de la videocámara, podrá usar el control remoto de la grabadora para controlar la videocámara usando las funciones STOP, PLAY, BACKWARD, FORWARD <sup>y</sup> PAUSE.
- 5. Oprima CREC una vez para iniciar la grabación.
	- La grabación se detiene automáticamente si la grabadora no detecta una señal
	- Puede pausar o detener la grabación oprimiendo PAUSE/STEP (II) o STOP ( $\blacksquare$ ). No se puede controlar la videocámara con este control remoto durante la grabación.
	- No se puede controlar la videocámara con este control remoto durante la grabación. En modo de video, el cuadro final de la grabacion puede permanecer en pantalla por unos momentos una vez detenida la grabación.

## Solución de problemas

Si no obtiene imagen y/o audio a través de la entrada DV IN, compruebe los siguientes puntos:

- Asegurese de que el cable DV este correctamente conectado.
- Intente apagar el equipo conectado y vuelva a encenderlo.
- Intente cambiar la entrada de audio.

#### Nota:

Dependiendo de la videocámara conectada, es posible que no pueda controlarla usando el control remoto incluido con esta grabadora.

# Edición

## Menú Lista de títulos y Lista de capítulos

Usando el menú Lista de títulos puede editar el contenido del video.

Las características de edición disponibles en el menú Lista de títulos dependen de si está editando video en un DVD y de si está editando un contenido original o una lista de reproducción.

Existen dos formas de editar discos DVD-RW en modo VR. Puede editar directamente el contenido original del disco o crear y editar una lista de reproducción. La lista de reproducción no cambia el contenido del disco, sólo controla cómo se reproduce el contenido.

1. Oprima DISC MENU/LIST para visualizar el menú Lista de titulos.

Al hacerlo, debe detenerse la grabación.

- Al seleccionar títulos, use los botones  $\blacktriangle / \blacktriangledown$ ppara visualizar la página anterior/siguiente si hay más de 6 títulos.
- Si esta editando un disco en modo VR, oprima DISC MENU/LIST para cambiar entre el menú original y el menú Lista de reproducción.
- En el lado izquierdo de la pantalla verá las opciones del menú. La parte principal de la pantalla muestra imágenes en miniatura de los titulos (o capitulos) del DVD. Puede cambiar estás imágenes en miniatura usando el botón THUMBNAIL. (Consulte [Cambiar las imágenes en miniatura del título] en la página 42.)
- Oprima DISPLAY para visualizar la información del título seleccionado del menú Lista de titulos.
- Una vez seleccionado el titulo o capitulo de la lista de títulos del menú Lista de capítulos, oprima ENTER. Las opciones aparecen en la parte izquierda. Use  $\blacktriangle$  /  $\blacktriangledown$  para seleccionar una opción y a continuación oprima ENTER para confirmarla.
- 2. Para salir del menú Lista de títulos, oprima RETURN (5) repetidamente.

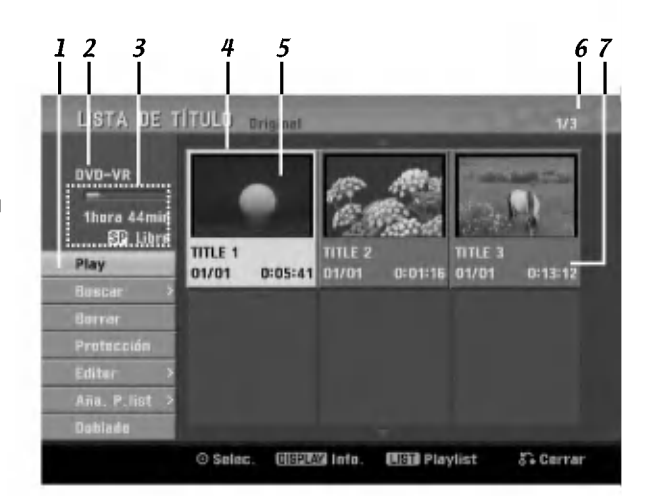

- 1. Opciones del menú: Para visualizar las opciones del menú, seleccione un título o capítulo y a continuación oprima ENTER. Las opciones visualizadas difieren dependiendo del tipo de disco.
	- ? [Play] Inicia la reproduccion del titulo o capitulo seleccionado. No pueden reproducirse los titulos y capitulos ocultos del DVD+R/RW.
	- [Search]
	- [Capitulo] Muestra la Lista de capitulos del Titulo. - [Tiempo] Busca el momento que desea marcar como punto de inicio del titulo.
	- ? [Borrar] Borra el título o capítulo (página 44).
	- [Mover] Cambia la posición del capítulo en el menú [Lista de capítulo-Playlist] (página 46).
	- ? [Protección] Protege contra la grabación, edición o borrado accidental del título. (página 46).
	- ? [Editar] Edita o borra una parte del titulo.
	- .<br>- [Nom. Título] Edita el nombre del título. (página 45).
	- [Borrar parc.] Borra una parte del titulo (pagina 44).
	- [Dividir] Divide un titulo en dos (pagina 47). - [Esconder (Mostrar)] Oculta (o muestra) el titulo o capítulo seleccionados (página 46)
	- ? [Ana. P.list] Agregar el titulo o capitulo a la lista de reproducción (página 43)
	- [Boblado] Copiar el titulo a la videograbadora.
	- ? [Titulo] Muestra la lista de titulos del capitulo.
	- ? [Combinación] Combinar dos títulos o capítulos en uno (página 47).
	- ? [Mostrar Todo] Iniciar la reproducción del título seleccionado incluyendo los capitulos ocultos.
- 2. Medio actual.
- 3. Indica el modo de grabación, el espacio disponible y la barra de progreso del tiempo transcurrido.
- 4. Título actual seleccionado.
- 5. Imagen en miniatura.
- 6. Muestra el número del título seleccionado y el número total de títulos.
- 7. Muestra el nombre del titulo, la fecha de grabación y la duración de la grabación.

## Modo VR: Edición de la lista de reproducción y de la lista original

#### Titulos, capitulos y partes

Los titulos del contenido original del disco contienen uno o más capítulos. Cuando inserte un título del disco en la lista de reproducción, también verá aparecer todos los capitulos contenidos en ese titulo. En otras palabras, los capitulos de la lista de reproducción se comportan exactamente igual que los capitulos de un disco de video DVD. Las partes son secciones de los titulos del contenido original o de la lista de reproducción. Podrá agregar o borrar partes desde el menú original o desde la lista de reproducción. Al agregar un capítulo o título a la lista de reproducción se creará un nuevo título a partir de una seccion (es decir, capitulo) de un titulo original. Al borrar una parte se borrará parte de un título del menú original o de la lista de reproducción.

#### Notas:

- Al editar usando las funciones Delete (borrar), Add (agregar) y Move (mover) es posible que los ajustes de comienzo y finalización no sean exactamente iguales a los configurados en la pantalla de los puntos de comienzo y finalización.
- Durante la reproducción de la lista de reproducción tal vez observe una pausa momentánea entre las ediciones. No se trata de un mal funcionamiento.

#### ¿Editar un DVD es como editar una cinta de video?

No. Cuando se edita una cinta de video se necesita una pletina de video para reproducir la cinta original y otra para grabar lo que edite. Con un DVD edita al hacer una "lista de reproducción" de lo que reproduce y cuándo lo reproduce. Durante la reproducción, la grabadora reproduce el disco de acuerdo con la lista de reproducción.

#### Acerca de los términos Original y Lista de reproducción

#### -RWVR RAM

A lo largo de este manual a menudo encontrará los términos "original" y "lista de reproducción" para referirse al contenido real y a la versión editada.

- Original: se refiere a lo grabado en realidad en el disco.
- Lista de reproducción: se refiere a la versión editada del disco, es decir, a la manera en que se va a reproducir el contenido original.

## Agregar marcadores de capítulo

## -RWVR +RW +R RAM

Puede crear capitulos dentro de un titulo insertando marcadores de capitulo en los puntos que desee.

#### Nota:

Se insertan marcadores de capitulo a intervalos regulares automaticamente. Puede cambiar estos intervalos en el menú Configuración inicial (consulte [Capítulo Automático] en la página 22).

Oprima CHP. ADD en el punto en el que desea comenzar un nuevo capitulo mientras se graba o se reproduce. Aparecerá un icono marcador de capítulo en la pantalla del televisor.

## Cambiar las imágenes en miniatura del título

#### Pestaña -RWvR +RW +R RAM **I** di

Cada título mostrado en el menú Lista de títulos se representa con una imagen en miniatura tomada del inicio de ese titulo o capitulo.

Si lo prefiere, seleccione una imagen fija diferente de un titulo.

Oprima THUMBNAIL para que la imagen visualizada actual sea la que aparece en el menú Lista de títulos. La imagen fija que ha elegido aparecerá tanto en el menú original como en lista de reproducción.

#### Consejo:

También puede cambiar la imagen en miniatura del título en el menú Lista de capítulos. Seleccione un capítulo del menú Lista de capítulos y a continuación oprima THUMBNAIL. Cambiará la imagen en miniatura del titulo que incluye el capitulo.

(42)

## Crear una nueva lista de reproducción <del>erwyr ra</del>m

Use esta función para agregar un título o capítulo original en la lista de reproducción. Al hacerlo, todo el título se agrega a la lista de reproducción (puede borrar las partes que no vaya a necesitar más tarde). Consulte [Eliminar un titulo / capitulo de la lista de reproducción u original] de la lista de reproducción en la página 44).

El título aparece completo en la lista de reproducción con los marcadores de capitulo que aparecen en el original. No obstante, si después añade más marcadores de capítulo al original, éstas no se copiarán automáticamente en el título de la lista de reproducción.

- 1. Seleccione un título o capítulo del menú [Lista de títulos-original] o del menú [Lista de capitulos-original] para agregarlo a la lista de reproducción y a continuación oprima ENTER. Las opciones aparecen en la parte izquierda del menú.
- 2. Use ▲ / ▼ para seleccionar la opción [Aña. P. list]  $y$  a continuación oprima  $\blacktriangleright$ .

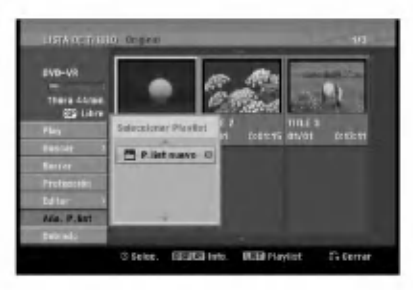

3. Seleccione [P. list nuevo] y a continuación oprima ENTER.

El nuevo título aparecerá en la lista de reproducción actualizada. Todos los capítulos del título se agregan en la lista de reproducción.

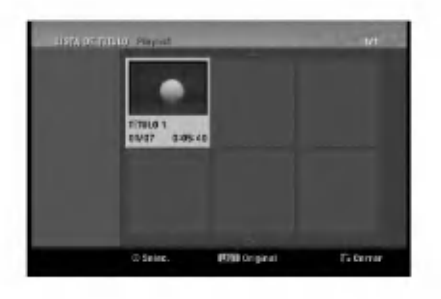

## Agregar títulos / capítulos adicionales a la lista de reproducción ERW<sub>VR</sub> RAM

Puede seleccionar un titulo o capitulo del original para agregarlo a un título de la lista de reproducción, incluso si ya está registrado.

- 1. Seleccione un título o capítulo del menú Lista de títulos-original o del menú Lista de capítulos-original para agregarlo a la lista de reproducción y a continuación oprima ENTER. Las opciones aparecen en la parte izquierda del menú.
- 2. Use ▲ / ▼ para seleccionar [Aña. P. list] de las opciones del menú y a continuación oprima  $\blacktriangleright$ .

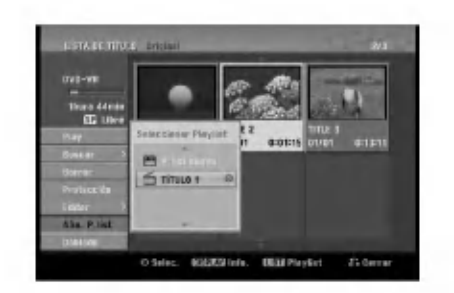

- 3. Seleccione un titulo ya registrado de la lista de títulos-lista de reproducción para insertar un título o capítulo y a continuación oprima ENTER.
- 4. Repita los pasos 1-3 para agregar un titulo o capítulo adicional a la lista de reproducción. Puede visualizar los capítulos agregados al menú Lista de capitulos-Playlist.

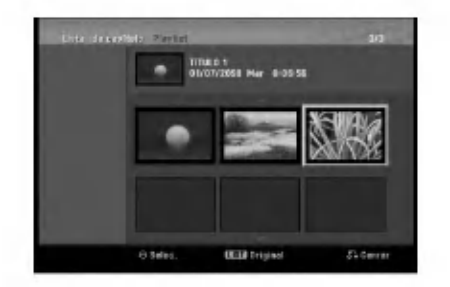

5. Oprima RETURN (5) para salir o DISC MENU/LIST para regresar al menú Lista de titulos-original.

ര

## Eliminar un título / capítulo de la lista de reproducción u original

Si borra un título o capítulo del menú Lista de reproducción, sólo lo borrará de la lista de reproducción. El título o capítulo permanecerá en el menú original.

Si borra un título o capítulo del menú original, el título o capítulo en realidad se borra del disco, aumentándose el tiempo restante y disponible para grabar. Los títulos o capítulos borrados del menú original también se eliminan de la lista de reproducción.

#### Nota:

Tal vez no sea posible borrar capitulos con menos de 5 segundos de duración.

- 1. Use </br/>/A/Vpara escoger el capítulo o título que desee borrar del menú [Lista de títulos] o [Lista de capítulos] y a continuación oprima ENTER. Las opciones aparecen en la parte izquierda del menú.
- 2. Seleccione la opción [Borrar] de las opciones del menú.

Ejemplo: Lista de titulos (DVD-VR)

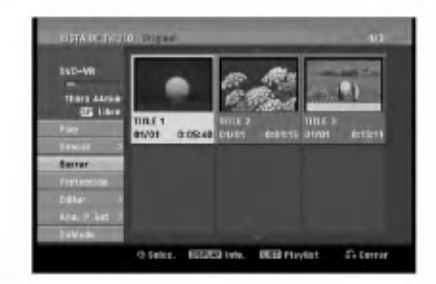

- 3. Oprima ENTER para confirmar. Aparecerá el mensaje de confirmación para borrar.
- 4. Use  $\blacktriangleleft$  /  $\blacktriangleright$  para seleccionar [OK] y a continuación oprima ENTER.
- El capitulo o titulo seleccionado se borra. Luego de oprimir ENTER, aparecerá el nuevo menú actualizado.
- 5. Repita los pasos  $1 4$  para continuar borrando desde el menú.
- 6. Oprima RETURN (5) repetidamente para salir del menú.

#### Notas:

- Para la grabación de DVD+RW se cambiará el nombre del titulo borrado a [Deleted Title (titulo borrado)].
- Si se borran más de dos títulos, éstos se combinarán en uno.
- Cuando esté borrando un título o capítulo, sólo el último del DVD+R/RW aumentará el tiempo de grabación restante.

## Borrar una parte **-RWvR** RAM

Puede borrar una parte que no desee en el titulo.

- 1. Use  $\blacktriangle$  /  $\blacktriangleright$  /  $\blacktriangle$  /  $\nabla$  para seleccionar el título que desea borrar del menú Lista de títulos y a continuación oprima ENTER. Las opciones aparecen en la parte izquierda del menú.
- 2. Seleccionar la opción [Editar] > [Borrar parc.] y a continuación oprima ENTER. Aparecerá en la pantalla del televisor el menú [Editar (Borrar parc.)].

Ejemplo: Edición de títulos (Borrar parc.) (DVD-VR)

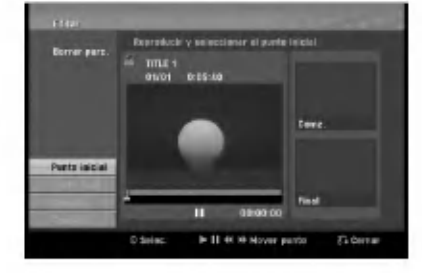

- 3. Inicie la reproducción. Use la pausa, la búsqueda y la cámara lenta para encontrar el punto de inicio.
- 4. Oprima ENTER en el punto de inicio de la sección que desea repetir. El icono [Punto final] se iluminará. La parte quedará indicada en la barra de progreso.
- 5. Use la pausa, la búsqueda y la cámara lenta para encontrar el punto de finalización.
- 6. Oprima ENTER en el punto de finalización de la sección que desea borrar. Puede cancelar el punto seleccionado; use  $\blacktriangle / \blacktriangledown$ para seleccionar el icono [Cancelar] y a continuación oprima ENTER.
- 7. Si termina la edición, seleccione el icono [Completo] y a continuación oprima ENTER. Aparecerá el mensaje de confirmación para borrar. Use  $\blacktriangleleft$  /  $\blacktriangleright$  para seleccionar [OK] y a continuación oprima ENTER.

La parte seleccionada se borrará del título y verá aparecer el menú Lista de títulos.

#### Notas:

- Quizás no sea posible borrar partes de una duración inferior a los 3 segundos.
- Si selecciona [Cancelar] y a continuación oprime ENTER, la grabadora pasara a la opcion anterior y a modo de pausa.

(44)

## Nombrar un título

Podrá nombrar los títulos del original y de la lista de reproduccion de manera independientemente.

- 1. Seleccione el titulo que desea nombrar en el menú Lista de títulos y a continuación oprima ENTER. Las opciones aparecen en la parte izquierda del menú.
- 2. Use A/V ppara seleccionar la opción [Editar] > [Nom. Título] y a continuación oprima ENTER. Aparecerá el menú Teclado.

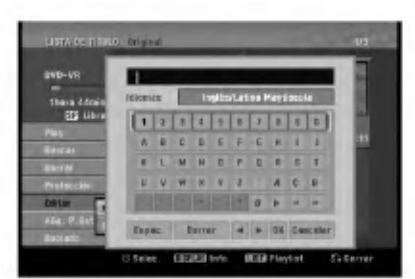

- 3. Introduzca el nombre del título. Use  $\blacktriangleleft$  /  $\blacktriangleright$  /  $\blacktriangle$  /  $\blacktriangledown$ para seleccionar un caracter y a continuación oprima ENTER para confirmar su selección.
	- ? Idiomas: Selecciona un tipo de teclado.
	- $\bullet$ Espac.: Inserta un espacio en la posición del cursor.
	- Borrar: Borra los caracteres a la izquierda del cursor.
	- ? b / B: Mueve el cursor hacia la izquierda <sup>o</sup> hacia la derecha.
	- OK: Confirma el nombre que ha introducido.
	- ? Cancelar: Borra todos los caracteres y sale del menú Teclado.

#### Botones del control remoto para introducir un ombre

- ? PLAY (**November)**: Inserta un espacio en la posición del cursor.
- PAUSE/STEP (III): Borra los caracteres a la derecha del cursor.
- SKIP ( $\blacktriangleleft$  /  $\blacktriangleright$ ): Mueve el cursor hacia la izquierda o hacia la derecha.
- STOP ( $\blacksquare$ ), CLEAR : Borra los caracteres a la izquierda del cursor.
- 0-9: Introduce el caracter correspondiente en la columna seleccionada.
- DISC MENU/LIST, DISPLAY: Modifica el tipo de teclado.
- 4. Seleccione [OK] y a continuación oprima ENTER para confirmar el nombre y regresar a la pantalla del menú anterior
- 5. Oprima RETURN (5) repetidamente para salir del menú.

#### Notas:

- Los nombres pueden tener hasta 32 caracteres.
- ? En el caso de discos formateados en una grabadora diferente, sólo verá un número de caracteres limitado.
- Al grabar discos DVD-R, DVD+R o DVD+RW, el nombre introducido aparece en el reproductor de DVD sólo después de la finalización.

## Búsqueda por tiempo

Puede seleccionar el punto de inicio del titulo.

1. Seleccione  $\blacktriangle$  /  $\blacktriangleright$  /  $\blacktriangle$  /  $\nabla$  para elegir un título del menú de la lista de títulos y, a continuación, pulse ENTER.

Las opciones aparecen en la parte izquierda del menú.

2. Seleccione la opción [Buscar] > [Tiempo] y a continuación, pulse ENTER. El menú [Tiempo] aparecerá en la pantalla del TV.

Buscar can 4 P y s TITLE 1<br>01/01 0:0 Hora finalImagen actual<br>to seleccionado<br>eleccionada Punto seleccionado Hora seleccionada Hora de inicio

3. Use  $\blacktriangleleft$  /  $\blacktriangleright$  para seleccionar el punto desde el que desea comenzar. El punto aumenta en pasos de <sup>1</sup> minuto.

Si mantiene pulsado < /> </ > a continuación el punto aumentará en incrementos de 5 minutos.

4. Pulse ENTER para iniciar el punto seleccionado.

## Mover un capítulo de la lista de reproducción <del>erwyr ram</del>

Use esta función para reacomodar el orden de reproducción de los capítulos de la lista de reproducción en el menú Lista de capítulo-Playlist.

#### Nota:

Esta función no está disponible si sólo existe un capitulo.

- 1. Seleccione un capítulo del menú [Lista de capitulo- Playlist].
- 2. Oprima ENTER. Las opciones aparecerán a la izquierda del menú.
- 3. Use ▲ / ▼ para seleccionar la opción [Mover] de las opciones de la lista de reproducción y a continuación oprima ENTER.

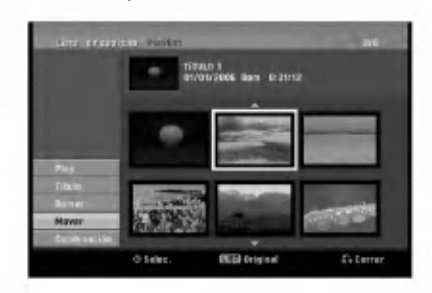

4. Use  $\blacktriangle$  /  $\blacktriangleright$  /  $\blacktriangle$  /  $\nabla$  para escoger el lugar donde desea colocar el capitulo y oprima ENTER. Tras oprimir ENTER se mostrará el menú actualizado.

## Ocultar un capítulo / título +RW +R

uede omitir la reproducción de capítulos o títulos sin borrarlos del disco.

1. Use  $\blacktriangle \blacktriangledown \blacktriangle \blacktriangleright$  para escoger el capítulo o título que desee ocultar de la [lista de titulos] o del menú [Lista de capítulos] y a continuación oprima ENTER.

Las opciones aparecen en la parte izquierda del menú.

2. Selecciona la opción [Editar] > [Esconder].

Ejemplo: Lista de titulos (DVD+RW)

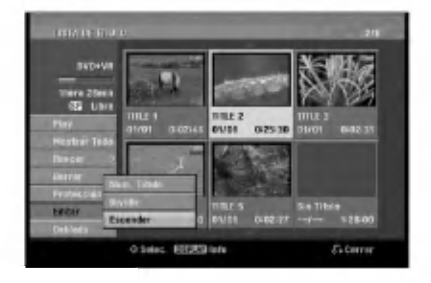

3. Oprima el botón ENTER para confirmar. Se oscurecerá la imagen en miniatura del capitulo o del titulo.

#### Conseio:

Si selecciona un capítulo o título oculto en el menú Lista de titulos o Lista de capitulos, puede "mostrarlo" escogiendo la opción [Mostrar] en el menú. Completada esta acción, podrá ver un capítulo o título.

## Proteger un título

#### +RW +R -RWVR RAM

Use esta función para evitar grabar, editar o borrar el titulo por accidente.

- 1. Oprima DISC MENU/LIST para visualizar el menú Lista de titulos.
- 2. Use  $\blacktriangle \blacktriangledown \blacktriangle \blacktriangleright$  para seleccionar un título que desee proteger y a continuación oprima ENTER. Las opciones aparecen en la parte izquierda del menú
- 3. Seleccione [Proteccion] de entre las opciones.

Ejemplo: Lista de titulos (DVD+RW)

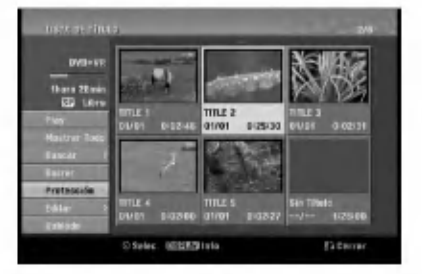

4. Oprima el botón ENTER para confirmar. Verá aparecer la marca de bloqueo en la imagen en miniatura del titulo.

#### Consejo:

Si selecciona un titulo que ya ha sido protegido del menú Lista de títulos, puede "desprotegerlo" seleccionando la opción [Prteger. CNCL] de entre las opciones del menú Lista de títulos. Completada esta selección, puede editar y borrar el archivo.

46

## Dividir un título en dos uno u +RW -RWVR +RW +R RAM

Use este comando para dividir un titulo en dos nuevos titulos.

- 1. En el menú Lista de títulos, seleccione el título que desee dividir y a continuación oprima ENTER. Las opciones aparecen en la parte izquierda del
- menú. 2. Selecciona la option [Editar] > [Dividir]. Ejemplo: Lista de titulos (DVD+RW)

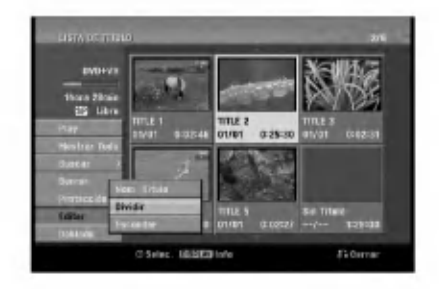

3. Oprima ENTER. Aparecerá el menú del [Editar (Dividir)].

Imagen actual

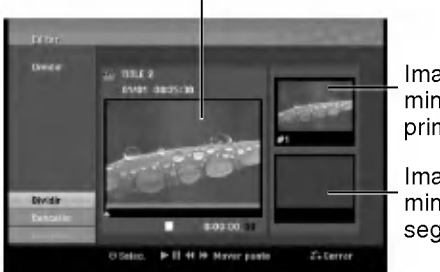

Imagen en miniatura del primer titulo

Imagen en miniatura del segundo titulo

- 4. Use la reproducción, la pausa, la búsqueda y la cámara lenta para encontrar el punto en el que desea dividir el titulo.
- 5. Seleccione la opción [Dividir] y a continuación oprima ENTER. Para seleccionar otro punto, seleccione la opcion [Cancelar] y a continuación oprima ENTER. Repita desde el paso 3.
- 6. Elija la opción [Completo] y a continuación oprima ENTER para fijar el punto de division. El título se dividirá en dos nuevos títulos. Tardará 4 minutos en dividirse.

#### Nota:

No puede seleccionar la división de un punto inferior a 3 segundos.

# Combinar dos capítulos en

Use esta función para combinar dos capítulos adyacentes de la lista de reproducción o del original en uno solo.

- 1. En el menú Lista de capítulos, seleccione el segundo capitulo de los dos que desee combinar y a continuación oprima ENTER. Las opciones aparecen en la parte izquierda del menú.
- 2. Use ▲ / ▼ para seleccionar la opción [Combinación]. El indicador de combinación aparece entre los dos capitulos que desea combinar.

Ejemplo: Lista de capitulo (DVD+RW)

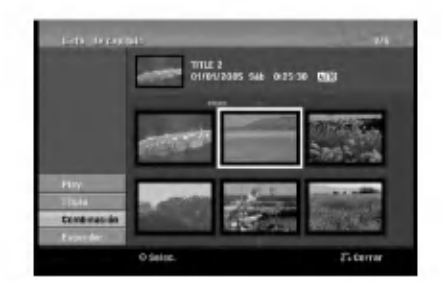

- 3. Repita los pasos <sup>1</sup> 2 para continuar combinando desde el menú.
- 4. Oprima RETURN (  $\delta$  ) rrepetidamente para salir del menú.

#### Notas:

Esta función no estará posible en los siguientes casos:

- Si sólo hay un capítulo en el título.
- Si selecciona el primer capítulo.
- Si se han creado dos capítulos borrando una parte de un titulo original.
- Si se han creado dos capítulos a partir de dos títulos diferentes.
- Si se han creado dos capítulos cambiando el orden de un titulo original.

## Sobrescribir sobre una grabación **n**aw

Para sobrescribir una nueva grabación de video sobre un titulo anteriormente grabado, siga estas instrucciones. Esta caracteristica no esta disponible en discos DVD+R, en los cuales siempre se grabara al final del disco.

- 1. Seleccione la fuente de entrada de la que desea grabar (canal TV, AV1-2, DV).
- 2. Oprima DISC MENU/LIST para visualizar el menú Lista de titulos.

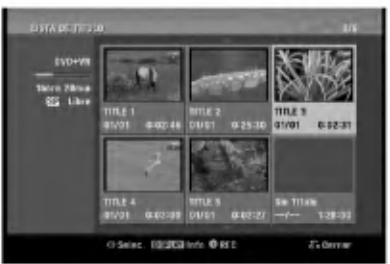

- 3. Use  $\blacktriangle \blacktriangledown \blacktriangle \blacktriangleright$  para escoger un título que desee sobrescribir.
- 4. Oprima · REC para iniciar la grabación sobrescribiendo. Comienza la grabación sobrescribiendo desde el punto de inicio del titulo.
- 5. Oprima STOP ( $\blacksquare$ ) para detener la grabación sobrescribiendo. Se crea un nuevo titulo y aparece en pantalla un

menú actualizado.

#### Notas:

- Esta función no está disponible con un título protegido.
- Si se sobrescribe más allá de la duración de la grabación del título actual, se sobrescribirá el titulo siguiente. Ahora bien, si el titulo siguiente está protegido, parará de sobrescribir en el punto de inicio del titulo.
- Si la duración del título seleccionado es inferior a 10 segundos, se sobrescribirá sobre el título siguiente. Ahora bien, si el titulo siguiente esta protegido, parará de sobrescribir.

## Visualización del menú Lista de títulos en otras grabadoras o reproductores de DVD

#### +RW +R

(48)

Puede visualizar el menú Lista de títulos visualizados en otro reproductor de DVD capaz de reproducir DVD+RW <sup>u</sup> otros discos DVD+R.

1. Inserte el disco DVD+R o DVD+RW que ya esté grabado.

2. Oprima TITLE en modo de reproducción o modo de sintonización DVD. El menú Lista de títulos aparecerá como puede ver abajo.

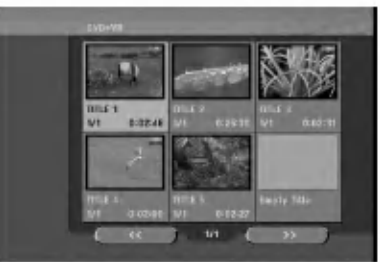

3. Para reproducir un titulo, seleccione el titulo que desee y a continuación oprima ENTER o PLAY  $($ 

#### Consejo:

Puede eliminar el menú Lista de títulos si oprime  $STOP$  ( $\blacksquare$ ).

## Reproducción de sus grabaciones en otros reproductores de DVD (finalización del disco)

La mayoría de los reproductores de DVD más comunes pueden reproducir discos finalizados en modo de video, discos DVD+R <sup>o</sup> DVD+RW finalizados. Un pequeño número de reproductores tambien pueden reproducir discos DVD-RW grabados en modo VR, estén finalizados o no. Consulte el manual que se le entregó con el otro reproductor para verificar qué tipo de discos puede reproducir.

La finalización "fija" las grabaciones y ediciones en su sitio de modo que el disco pueda reproducirse en un reproductor de DVD normal <sup>o</sup> en una computadora equipada con una unidad de DVD-ROM adecuada. Al finalizar un disco en modo de video se crea una pantalla de menú para navegar por el disco. Se puede acceder a éste oprimiendo DISC MENU/LIST o TITLE. Para finalizar un disco, consulte [Finalizar] en la página 23.

#### Notas:

- Los discos DVD+RW no finalizados se pueden reproducir en reproductores de DVD estándar.
- ? El contenido editado de un disco DVD+RW es compatible con los reproductores estándar de DVD únicamente una vez finalizados.
- ? Ningún contenido editado de un disco DVD+R (DL) será compatible en reproductores estandar de DVD (Ocultar, combinar capitulos, marca de capitulo agregada, etc.).
- Lo que tarde la finalización depende del tipo de disco, de la cantidad de datos grabados en él y del número de títulos del disco.
- Un disco DVD+R DL puede tardar hasta 30 minutos en finalizarse.

## **Referencias**

## Control de su TV con el control remoto universal incluido

Usted puede controlar el nivel de sonido, la fuente de entrada <sup>y</sup> el interruptor de potencia de su TV LG con el control remoto universal incluido.

Puede controlar su televisor utilizando los siguientes botones:

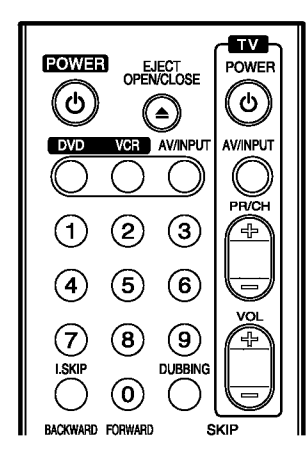

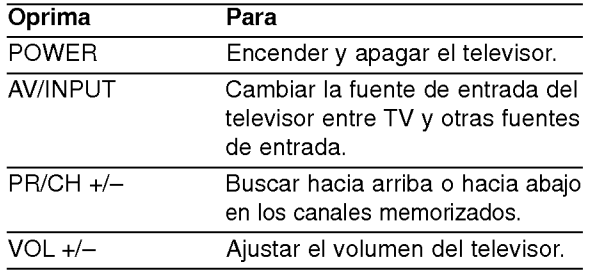

#### Nota:

Dependiendo de la unidad que se conecte, es posible que no pueda controlar su TV usando algunos de los botones.

## Control de otras TVs con el control remoto universal

También puede controlar el nivel de sonido, la fuente de entrada y el interruptor de encendido de otros televisores que no sean LG. Si su televisor aparece en la lista de la siguiente tabla, introduzca el código del fabricante adecuado.

- 1. Mientras mantiene oprimido el botón TV POWER, oprima los botones numéricos para seleccionar el código del fabricante de su televisor (consulte la tabla de abajo).
- 2. Suelte el botón TV POWER.

#### Códigos de televisores controlables

Si en la lista aparece más de un código, introdúzcalos uno a uno, hasta que encuentre el que funcione mejor con su televisor.

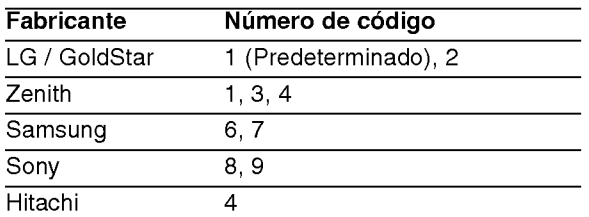

#### Notas:

- Dependiendo de su televisor, es posible que algunos de los botones no funcionen, incluso después de haber introducido el código del fabricante adecuado.
- Si introduce un nuevo código, el código que introdujo antes se borrará.
- ? Cuando cambie las baterias del control remoto, el código que introdujo se podría volver a configurar por defecto.

## Códigos de idiom<mark>a</mark>

Use esta lista para introducir el idioma deseado para los siguientes ajustes iniciales: Audio del disco, subtitulos del disco, menú del disco.

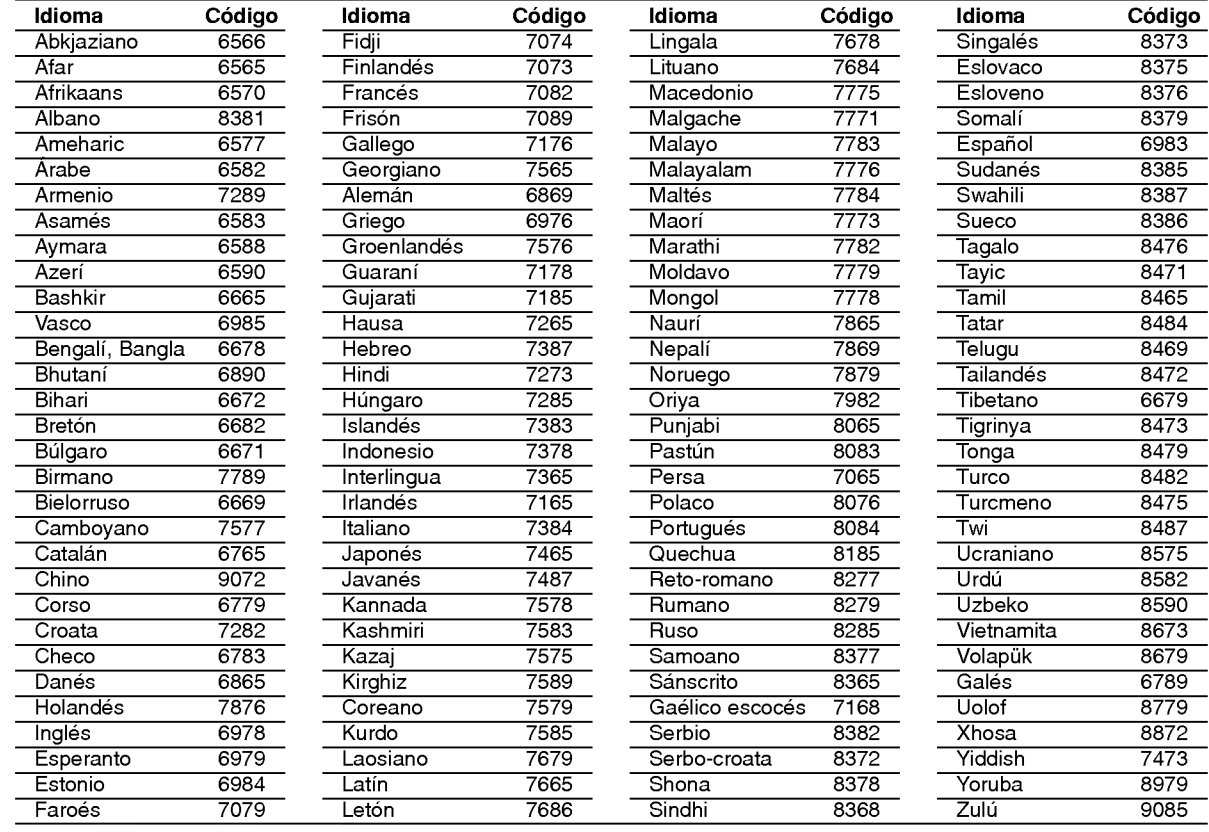

## Código de área

Elija un código de área de la lista.

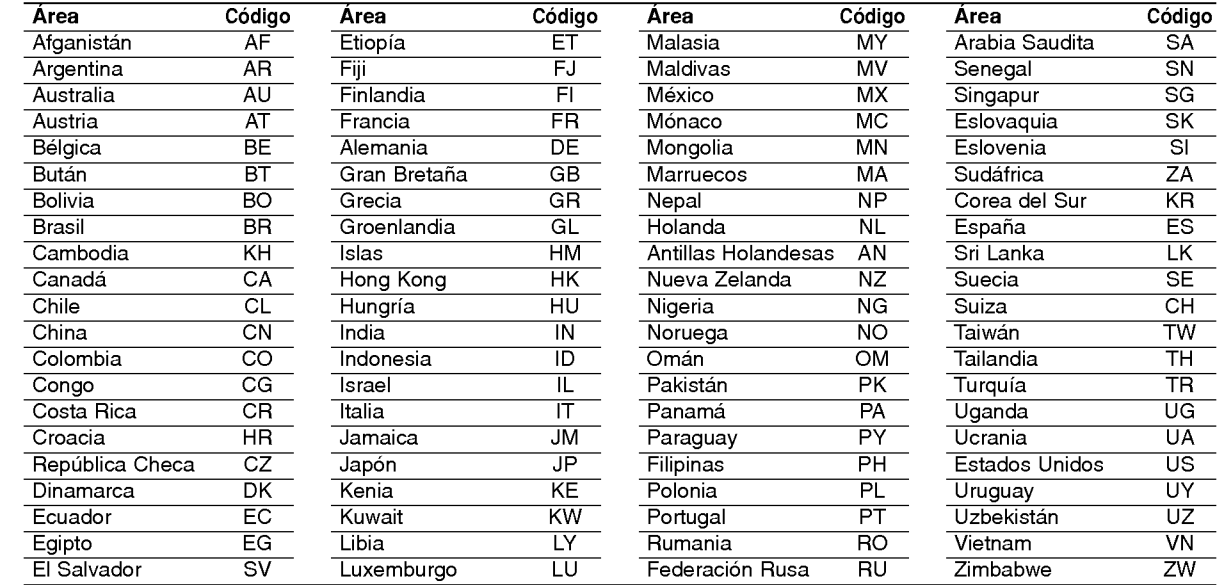

## Solución de problemas

Consulte la siguiente guia en busca de la posible causa de un problema antes de ponerse en contacto con el servicio técnico.

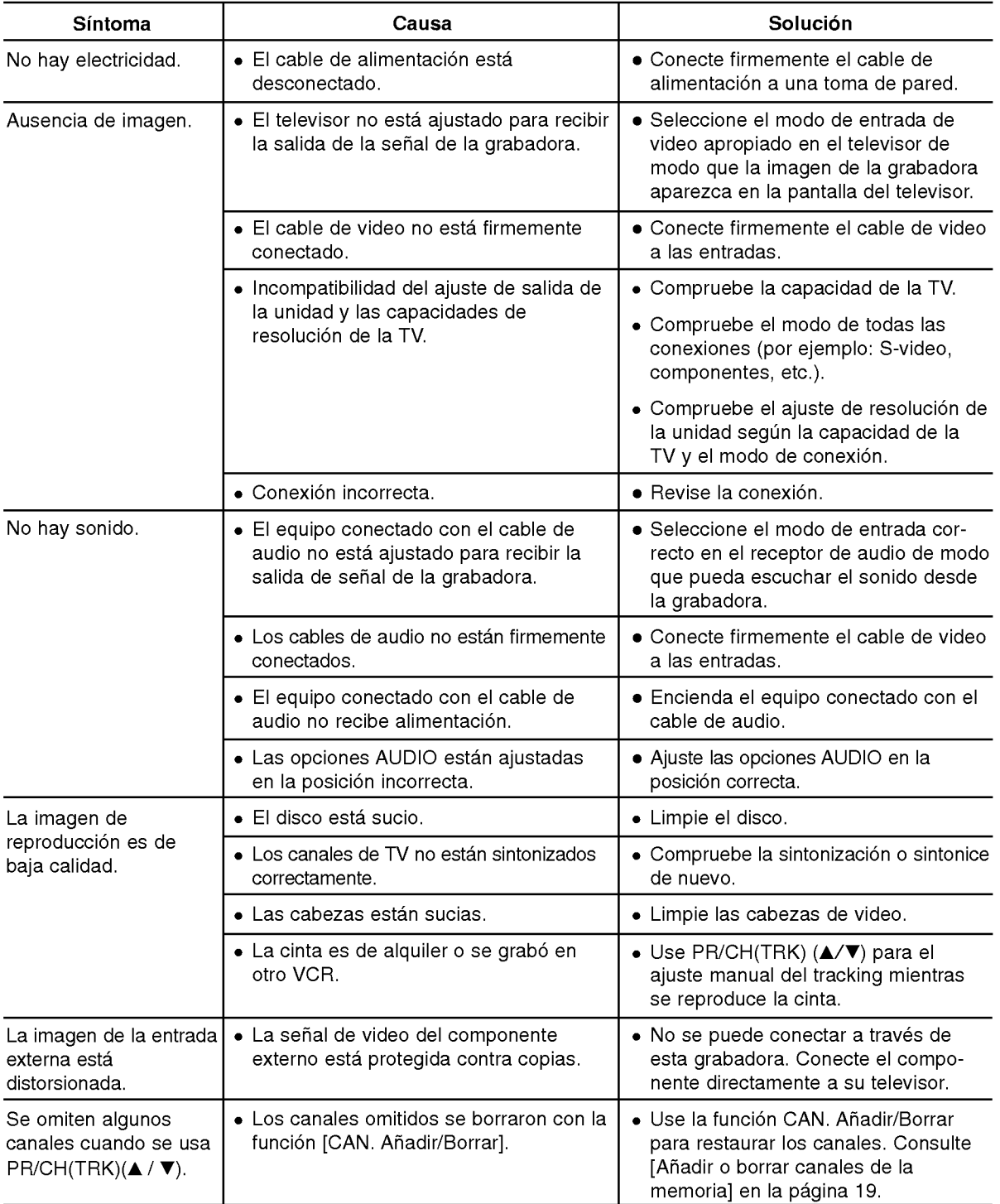

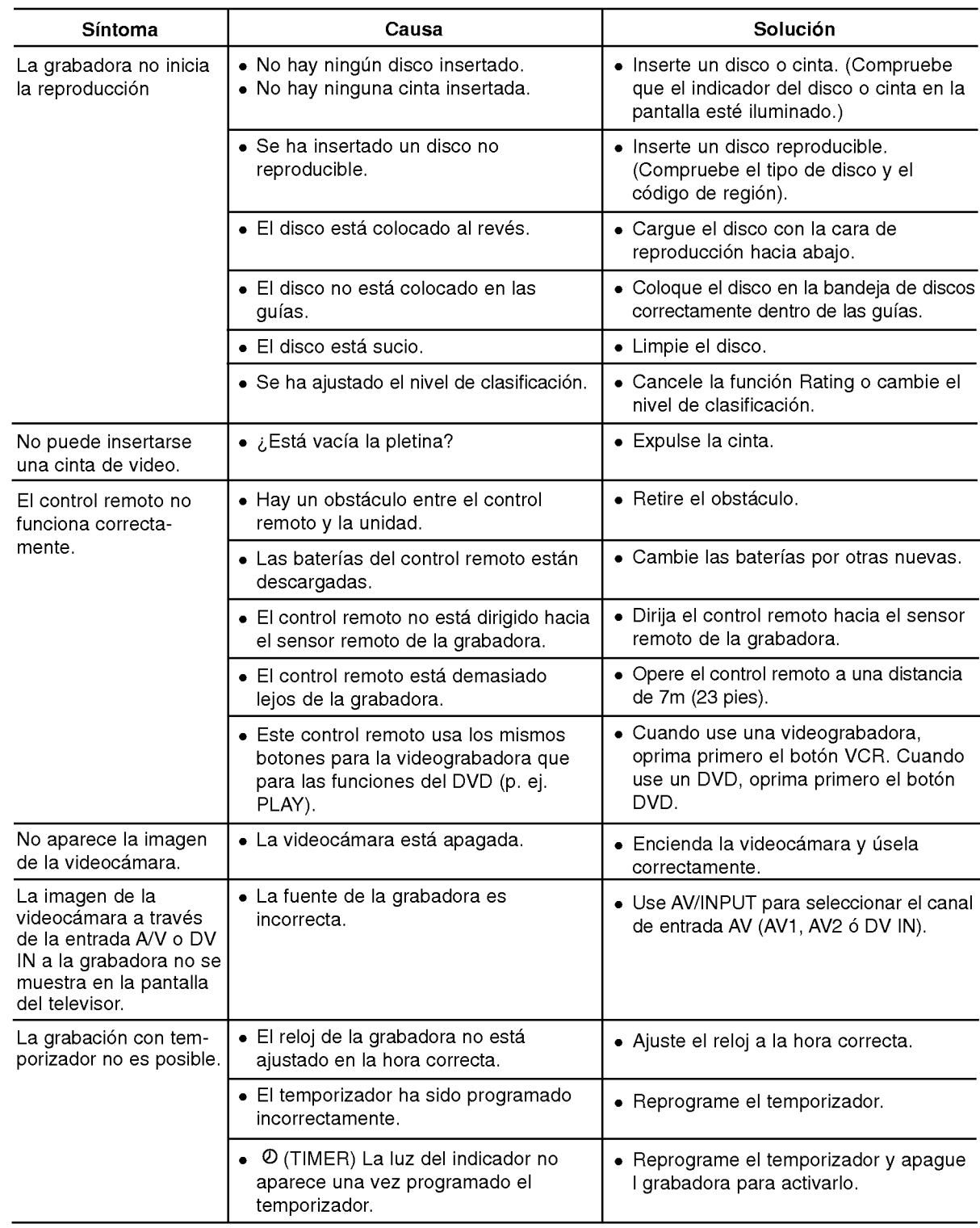

52

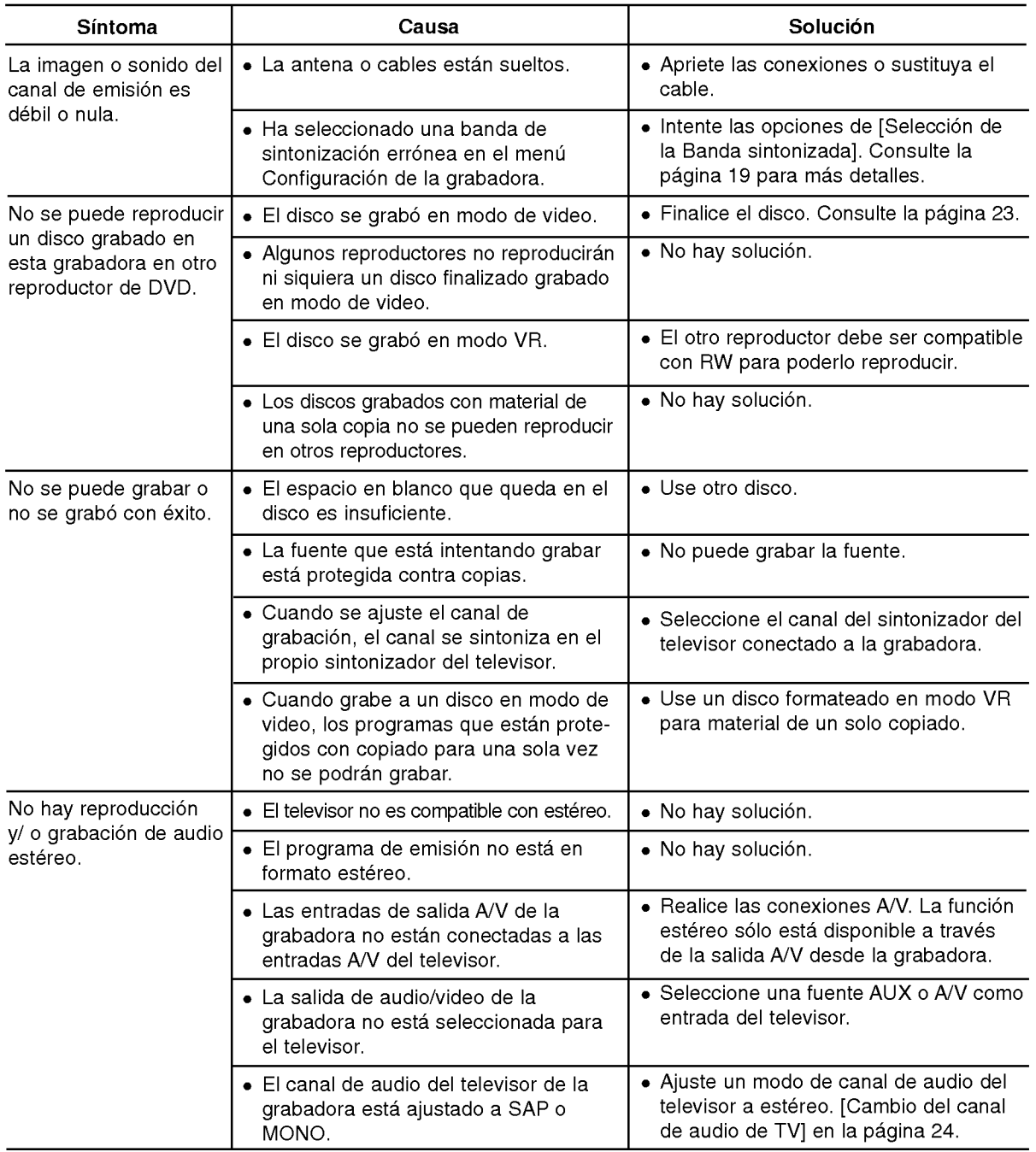

## Reinicie la grabadora

Si observa alguno de los siguientes sintomas...

- La unidad está conectada, pero no se enciende ni se apaga.
- ? Cuando la pantalla no funciona.
- ? Cuando la grabadora no funciona con normalidad.

Puede reiniciar la grabadora siguiendo estas instrucciones:

- ? Mantenga presionado el botón POWER en el panel frontal por más de 5 segundos. Esto forzara a la grabadora a apagarse. Oprima de nuevo el boton POWER en el panel frontal para volver a encender la unidad.
- Desconecte el cable de alimentación y luego vuelva a conectarlo transcurridos 5 segundos.

**REFERENCIAS** 

## **Especificaciones**

#### **Generales**

Requisitos de alimentación Consumo <sup>27</sup> W Temperatura de funcionamiento 5°C a 35°C (41°F a 95°F) Humedad de funcionamiento <sup>5</sup> % <sup>a</sup> <sup>90</sup> % Sistema de señal NTSC

CA 110-240 V ~ 50/60 Hz Dimensiones (Aprox.) <sup>430</sup> X 78,5 X <sup>310</sup> mm (16,31 <sup>x</sup> 3,1 <sup>x</sup> 12, <sup>2</sup> pulgadas) (an <sup>x</sup> al <sup>x</sup> lg) Peso (Aprox.) 5,2 kg (11,44 lbs)

## Para grabar

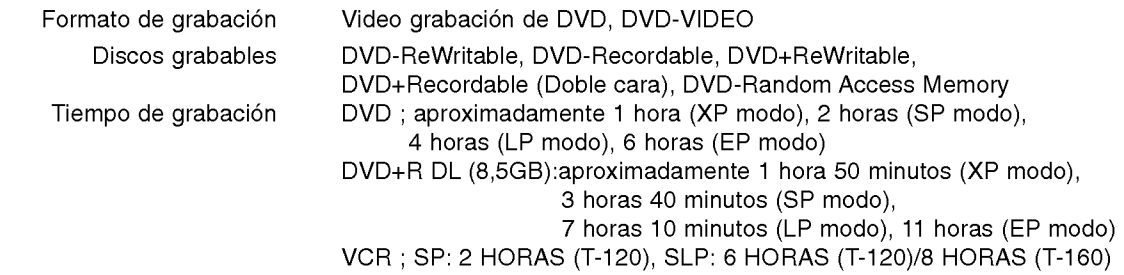

#### Formato de grabación de video

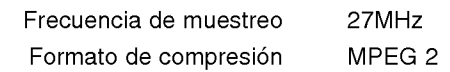

#### Formato de grabación de audio

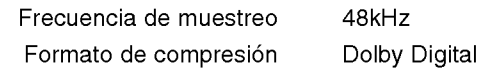

## Especificaciones de la videograbadora

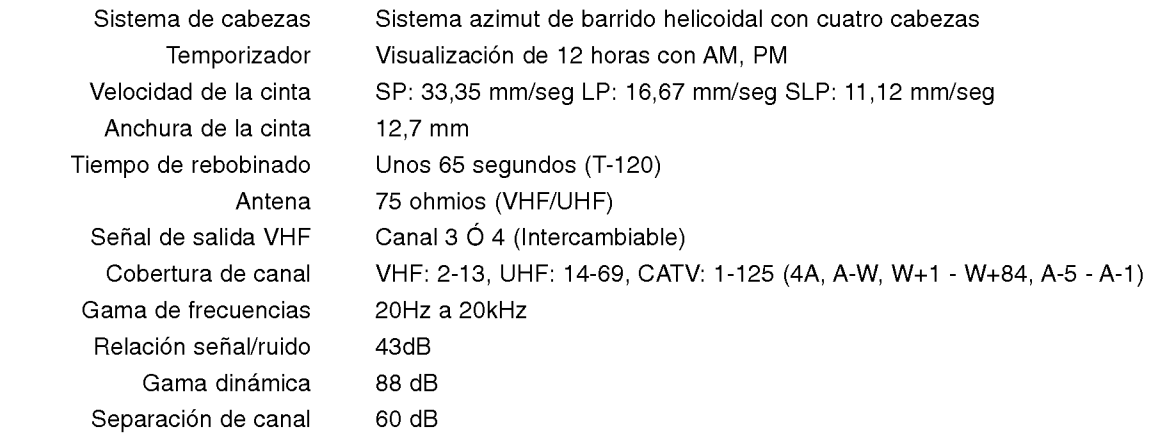

## Especificaciones del DVD

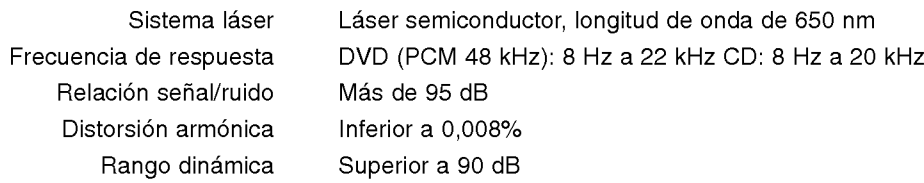

### Entradas

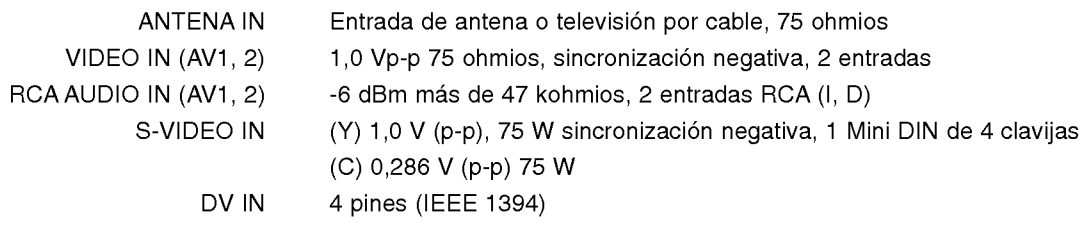

## Salidas

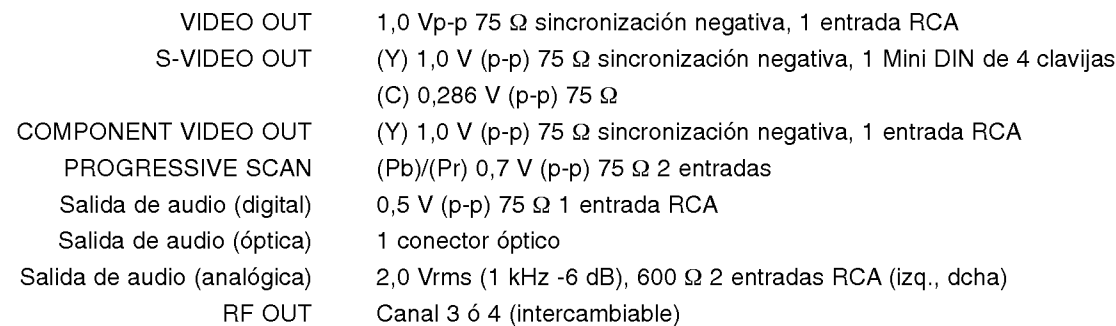

### Accesorios

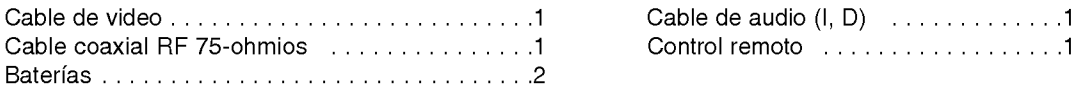

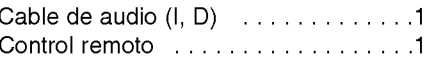

El diseño y las especificaciones están sujetos a cambio sin previo aviso.

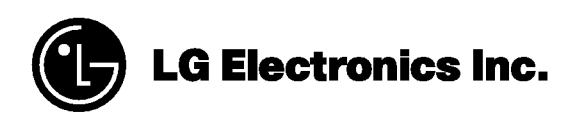

P/N : 3834RV0052M